# intel®

# Pentium<sup>®</sup> II Processor – Low-Power Module at 333-MHz

**Development Kit Manual** 

May 1999

Order Number: 273251-001

# intel®

Information in this document is provided in connection with Intel products. No license, express or implied, by estoppel or otherwise, to any intellectual property rights is granted by this document. Except as provided in Intel's Terms and Conditions of Sale for such products, Intel assumes no liability whatsoever, and Intel disclaims any express or implied warranty, relating to sale and/or use of Intel products including liability or warranties relating to fitness for a particular purpose, merchantability, or infringement of any patent, copyright or other intellectual property right. Intel products are not intended for use in medical, life saving, or life sustaining applications.

Intel may make changes to specifications and product descriptions at any time, without notice.

Designers must not rely on the absence or characteristics of any features or instructions marked "reserved" or "undefined." Intel reserves these for future definition and shall have no responsibility whatsoever for conflicts or incompatibilities arising from future changes to them.

The Intel® Pentium® II processor may contain design defects or errors known as errata which may cause the product to deviate from published specifications. Current characterized errata are available on request.

MPEG is an international standard for video compression/decompression promoted by ISO. Implementations of MPEG CODECs, or MPEG enabled platforms may require licenses from various entities, including Intel Corporation.

Contact your local Intel sales office or your distributor to obtain the latest specifications and before placing your product order.

Copies of documents which have an ordering number and are referenced in this document, or other Intel literature may be obtained by calling 1-800-548-4725 or by visiting Intel's website at http://www.intel.com.

Copyright © Intel Corporation, 1999. Portions of this manual Copyright © 1999 General Software, Inc. All rights reserved.

\*Third-party brands and names are the property of their respective owners.

# int<sub>el</sub>® *Contents*

| 1 | Abo  | t This Manual                                                          | 1-1 |
|---|------|------------------------------------------------------------------------|-----|
|   | 1.1  | Content Overview                                                       | 1-1 |
|   | 1.2  | Text Conventions                                                       |     |
|   | 1.3  | Technical Support                                                      | 1-2 |
|   |      | 1.3.1 Electronic Support Systems                                       | 1-2 |
|   |      | 1.3.1.1 Online Documents                                               |     |
|   |      | 1.3.1.2 Intel Product Forums                                           |     |
|   |      | 1.3.2 Telephone Technical Support                                      |     |
|   | 1.4  | Product Literature                                                     |     |
|   | 1.5  | Related Documents                                                      | 1-4 |
| 2 | Gett | ng Started                                                             | 2-1 |
|   | 2.1  | Overview                                                               | 2-1 |
|   |      | 2.1.1 Processor Assembly Features                                      | 2-1 |
|   |      | 2.1.2 Baseboard Features                                               |     |
|   | 2.2  | Included Hardware                                                      |     |
|   | 2.3  | Software Key Features                                                  |     |
|   |      | 2.3.1 General Software, Inc                                            |     |
|   |      | 2.3.2 QNX Software Systems, Ltd.                                       |     |
|   | 2.4  | Before You Begin                                                       |     |
|   | 2.5  | Setting up the Evaluation Board                                        |     |
|   | 2.6  | Configuring the BIOS                                                   |     |
| 3 | Theo | y of Operation                                                         | 3-1 |
|   | 3.1  | Block Diagram                                                          |     |
|   | 3.2  | Mechanical Design                                                      |     |
|   | 3.3  | System Operation                                                       |     |
|   |      | 3.3.1 Pentium II Processor – Low Power                                 |     |
|   |      | 3.3.2 82443BX Host Bridge/Controller                                   |     |
|   |      | 3.3.2.1 System Bus Interface                                           | 3-2 |
|   |      | 3.3.2.2Accelerated Graphics Port (AGP) Interface3.3.2.3System Clocking |     |
|   |      | 3.3.3 ITP                                                              |     |
|   |      | 3.3.4 82371EB PCI to ISA/IDE Xcelerator (PIIX4E)                       |     |
|   |      | 3.3.5 DRAM                                                             |     |
|   |      | 3.3.6 Power                                                            |     |
|   |      | 3.3.7 Boot ROM                                                         |     |
|   |      | 3.3.8 RTC/NVRAM                                                        |     |
|   |      | 3.3.9 Legacy I/O                                                       | 3-4 |
|   |      | 3.3.10 IDE Support                                                     |     |
|   |      | 3.3.11 Floppy Disk Support                                             | 3-5 |
|   |      | 3.3.12 Keyboard/Mouse                                                  |     |
|   |      | 3.3.13 USB                                                             |     |
|   |      | 3.3.14 RS232 Ports                                                     |     |
|   |      | 3.3.15 IEEE 1284 Parallel Port                                         |     |
|   |      | 3.3.16 PCI Connectors                                                  |     |
|   |      | 3.3.17 ISA Connectors                                                  | 3-5 |

# intel®

|      | 3.3.18   | AGP Connector                          |      |
|------|----------|----------------------------------------|------|
|      | 3.3.19   | Post Code Debugger                     |      |
|      | 3.3.20   | Clock Generation                       |      |
|      | 3.3.21   | Interrupt Map                          |      |
|      | 3.3.22   | Memory Map                             | 3-7  |
| Harc | dware Re | eference                               | 4-1  |
| 4.1  | Process  | or Assembly                            |      |
|      | 4.1.1    | Thermal Management                     | 4-1  |
|      | 4.1.2    | ITP Debugger Port                      | 4-1  |
| 4.2  |          | de Debugger                            |      |
| 4.3  |          | PCI Expansion Slots                    |      |
| 4.4  |          | vice Mapping                           |      |
| 4.5  | Connec   | tor Pinouts                            | 4-3  |
|      | 4.5.1    | ATX Power Connector                    | 4-3  |
|      | 4.5.2    | ITP Debugger Connector                 | 4-4  |
|      | 4.5.3    | Stacked USB                            | 4-4  |
|      | 4.5.4    | Mouse and Keyboard Connectors          |      |
|      | 4.5.5    | Parallel Port                          | 4-5  |
|      | 4.5.6    | Serial Ports                           | 4-6  |
|      | 4.5.7    | IDE Connector                          | 4-6  |
|      | 4.5.8    | Floppy Drive Connector                 | 4-7  |
|      | 4.5.9    | PCI Slot Connector                     | 4-8  |
|      | 4.5.10   | ISA Slot Connector                     | 4-9  |
| 4.6  | AGP Co   | onnector                               | 4-10 |
| 4.7  |          | S                                      |      |
|      | 4.7.1    | Enable Spread Spectrum Clocking (J14)  | 4-11 |
|      | 4.7.2    | Clock Frequency Selection (J15)        | 4-11 |
|      | 4.7.3    | On/Off (J20)                           | 4-11 |
|      | 4.7.4    | Flash BIOS VPP Select (J21)            | 4-12 |
|      | 4.7.5    | Flash BIOS Boot Block Control (J22)    | 4-12 |
|      | 4.7.6    | SMI# Source Control (J23)              | 4-12 |
|      | 4.7.7    | CMOS RAM Clear (J24)                   | 4-12 |
|      | 4.7.8    | Push Button Switches                   | 4-12 |
| 4.8  | In-Circu | it BIOS Update                         | 4-13 |
| BIO  | S Quick  | Reference                              | 5-1  |
| 5.1  | BIOS ar  | nd Pre-Boot Features                   | 5-1  |
| 5.2  | Power-0  | On Self-Test (POST)                    | 5-1  |
| 5.3  | Setup S  | creen System                           | 5-3  |
|      | 5.3.1    | Basic CMOS Configuration Screen        | 5-3  |
|      | 5.3.2    | Configuring Drive Assignments          | 5-4  |
|      |          | 5.3.2.1 Configuring Floppy Drive Types |      |
|      | 5.3.3    | Configuring IDE Drive Types            |      |
| 5.4  | Configu  | ring Boot Actions                      |      |
| 5.5  |          | Configuration Setup Screen             |      |
| 5.6  |          | Configuration Setup Screen             |      |
| 5.7  |          | d Diagnostics Routines Setup Screen    |      |
| 5.8  |          | stem BIOS Debugger Setup Screen        |      |
| 5.9  |          | S232 Manufacturing Link Setup Screen   |      |
|      |          |                                        |      |

5

# intel

|       | 5.10 | Manufac | cturing Mode               | 5-9     |
|-------|------|---------|----------------------------|---------|
|       |      | 5.10.1  | Console Redirection        | 5-9     |
|       |      | 5.10.2  | CE-Ready Windows CE Loader | 5-10    |
|       |      |         | Integrated BIOS Debugger   |         |
|       | 5.11 |         | led BIOS POST Codes        |         |
|       |      |         | ed BIOS Beep Codes         |         |
| Α     | PLD  | Code Li | sting                      | A-1     |
| Index |      |         |                            | Index-1 |

# Figures

| 2-1 | Evaluation Board Jumpers and Connectors                 | 2-5  |
|-----|---------------------------------------------------------|------|
| 3-1 | Evaluation Board Block Diagram                          | 3-1  |
| 5-1 | BIOS POST Pre-Boot Environment                          | 5-2  |
| 5-2 | Embedded BIOS Setup Screen Menu                         | 5-3  |
| 5-3 | Embedded BIOS Basic Setup Screen                        | 5-4  |
| 5-4 | Embedded BIOS Custom Setup Screen                       | 5-7  |
| 5-5 | Embedded BIOS Shadow Setup Screen                       | 5-7  |
| 5-6 | Standard Diagnostic Routines Setup Screen               | 5-8  |
| 5-7 | Start RS232 Manufacturing Link Setup Screen             | 5-9  |
| 5-8 | CE-Ready Boot Feature                                   | 5-10 |
| 5-9 | Integrated BIOS Debugger Running Over a Remote Terminal | 5-11 |

# Tables

| 1-1  | Related Resources                                          | 1-4  |
|------|------------------------------------------------------------|------|
| 3-1  | Interrupts                                                 | 3-6  |
| 3-2  | Memory Map                                                 | 3-7  |
| 4-1  | PCI Device Mapping                                         |      |
| 4-2  | Primary Power Connector (J11)                              |      |
| 4-3  | ITP Connector Pin Assignment (J1 on the Interposer Card)   |      |
| 4-4  | USB Connector Pinout (J2)                                  |      |
| 4-5  | Keyboard and Mouse Connector Pinouts (J1 on the Baseboard) | 4-5  |
| 4-6  | DB25 Parallel Port Connector Pinout (J3)                   | 4-5  |
| 4-7  | Serial Port Connector Pinout (J4)                          |      |
| 4-8  | PCI IDE1 (JP3) and IDE2 (JP4) Connector                    | 4-6  |
| 4-9  | Diskette Drive Header Connector (JP1)                      | 4-7  |
| 4-10 | PCI Slots (J7, J8, J9)                                     | 4-8  |
| 4-11 | ISA Slots (J5, J6)                                         |      |
| 4-12 | AGP Slot (J13)                                             | 4-10 |
| 4-13 | Default Jumper Settings                                    | 4-11 |
| 5-1  | IDE0-IDE3 Drive Assignments                                | 5-5  |

This manual tells you how to set up and use the evaluation board and processor assembly included in your Pentium<sup>®</sup> II Processor – Low-Power Development Kit.

## 1.1 Content Overview

Chapter 1, "About This Manual" - This chapter contains a description of conventions used in this manual. The last few sections tell you how to obtain literature and contact customer support.

Chapter 2, "Getting Started" - Provides complete instructions on how to configure the evaluation board and processor assembly by setting jumpers, connecting peripherals, providing power, and configuring the BIOS.

Chapter 3, "Theory of Operation" - This chapter provides information on the system design.

Chapter 4, "Hardware Reference" - This chapter provides a description of jumper settings and functions, and pinout information for each connector.

Chapter 5, "BIOS Quick Reference" - This chapter describes how to configure the BIOS for your system configuration. A summary of all BIOS menu options is provided.

Appendix A, "PLD Code Listing" - This appendix includes a sample code listing for the Post Code Debugger.

## 1.2 Text Conventions

The following notations may be used throughout this manual.

| #            | The pound symbol (#) appended to a signal name indicates that the signal is active low.                                                                    |
|--------------|----------------------------------------------------------------------------------------------------|
| Variables    | Variables are shown in italics. Variables must be replaced with correct values.                                                                            |
| Instructions | Instruction mnemonics are shown in uppercase. When you are<br>programming, instructions are not case-sensitive. You may use either<br>upper- or lowercase. |

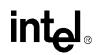

| Numbers          | followed by the<br>begin with A th<br>and binary num<br>is, 255 is a deci                                                                                                    | umbers are represented by a string of hexadecimal digits<br>e character $H$ . A zero prefix is added to numbers that<br>rough $F$ . (For example, $FF$ is shown as $OFFH$ .) Decimal<br>abers are represented by their customary notations. (That<br>mal number and 1111 1111 is a binary number. In some<br>FB is added for clarity.) |
|------------------|----------------------------------------------------------------------------------------------------|----------------------------------------------------------------------------------------------------|
| Units of Measure | The following a                                                                                                    | abbreviations are used to represent units of measure:                                                                                                    |
|                  | A<br>Gbyte<br>Kbyte<br>K $\Omega$<br>mA<br>Mbyte<br>MHz<br>ms<br>mW<br>ns<br>pF<br>W<br>V<br>$\mu$ A<br>$\mu$ F<br>$\mu$ s<br>$\mu$ W                                                                                                    | amps, amperes<br>gigabytes<br>kilobytes<br>kilo-ohms<br>milliamps, milliamperes<br>megabytes<br>megahertz<br>milliseconds<br>milliwatts<br>nanoseconds<br>picofarads<br>watts<br>volts<br>microamps, microamperes<br>microfarads<br>microseconds<br>microseconds<br>microseconds<br>microseconds                                       |
| Signal Names     | Signal names are shown in uppercase. When several signals share a common name, an individual signal is represented by the signal name followed by a number, while the group is represented by the signal name followed by a variable ( $n$ ). For example, the lower chip-select signals are named CS0#, CS1#, CS2#, and so on; they are collectively called CS $n$ #. A pound symbol (#) appended to a signal name identifies an active-low signal. Port pins are represented by the port abbreviation, a period, and the pin number (e.g., P1.0). |                                                                                                    |

# 1.3 Technical Support

#### 1.3.1 Electronic Support Systems

Intel's site on the World Wide Web (http://www.intel.com/) provides up-to-date technical information and product support. This information is available 24 hours per day, 7 days per week, providing technical information whenever you need it.

#### 1.3.1.1 Online Documents

Product documentation is provided online in a variety of web-friendly formats at:

http://developer.intel.com/design/litcentr/index.htm

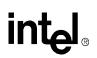

#### 1.3.1.2 Intel Product Forums

Intel provides technical expertise through electronic messaging. With publicly accessible forums, you have all of the benefits of email technical support, with the added benefit of the option of viewing previous messages written by other participants, and providing suggestions and tips that can help others.

Each of Intel's technical support forums is based on a single product or product family. Questions and replies are limited to the topic of the particular forum. Intel also provides several non-technical support related forums.

Complete information on Intel forums is available at:

http://support.intel.com/newsgroups/index.htm

#### 1.3.2 Telephone Technical Support

In the U.S. and Canada, technical support representatives are available to answer your questions between 5 a.m. and 5 p.m. PST. You can also fax your questions to us. (Please include your voice telephone number and indicate whether you prefer a response by phone or by fax). Outside the U.S. and Canada, please contact your local distributor.

| 1-800-628-8686     | U.S. and Canada |
|--------------------|-----------------|
| 916-356-7599       | U.S. and Canada |
| 916-356-6100 (fax) | U.S. and Canada |

# 1.4 Product Literature

You can order product literature from the following Intel literature centers.

| 1-800-548-4725    | U.S. and Canada      |
|-------------------|----------------------|
| 708-296-9333      | U.S. (from overseas) |
| 44(0)1793-431155  | Europe (U.K.)        |
| 44(0)1793-421333  | Germany              |
| 44(0)1793-421777  | France               |
| 81(0)120-47-88-32 | Japan (fax only)     |

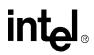

# 1.5 Related Documents

#### Table 1-1. Related Resources

| Document Title                                                                         | Order Number |
|----------------------------------------------------------------------------------------|--------------|
| Pentium <sup>®</sup> II Processor Mobile Module with On-Die Cache datasheet            | 245110       |
| Mobile Pentium <sup>®</sup> II Processor Specification Update                          | 243887       |
| P6 Family of Processors Hardware Developer's Manual                                    | 244001       |
| Intel Architecture Software Developer's Manual,<br>Volume 1: Basic Architecture        | 243190       |
| Intel Architecture Software Developer's Manual,<br>Volume 2: Instruction Set Reference | 243191       |
| Intel Architecture Software Developer's Manual,<br>Volume 3: System Programming Guide  | 243192       |
| Intel <sup>®</sup> 440BX AGPset: 82443BX Host Bridge/Controller datasheet              | 290633       |
| Intel <sup>®</sup> 440BX AGPset: 82443BX Host Bridge/Controller Specification Update   | 290639       |
| Intel <sup>®</sup> 440BX AGPset: 82443BX Host Bridge/Controller Timing Specification   | 273218       |
| 82371AB (PIIX4) and 82371EB (PIIX4E) PCI-TO-ISA/IDE Xcelerator datasheet               | 290562       |
| Intel 82371EB (PIIX4E) Specification Update                                            | 290635       |
| Intel 82371AB PCI ISA IDE Xcelerator (PIIX4) Timing Specification                      | 273135       |

This chapter identifies the evaluation board kit's key components, features and specifications, and tells you how to set up the board for operation.

#### 2.1 Overview

The evaluation board consists of a baseboard and a processor assembly.

- The processor assembly consists of an Intel<sup>®</sup> 333-MHz Pentium<sup>®</sup> II Processor Low-Power Module with an 82443BX Host Bridge/Controller, ITP port and level shifters.
- The baseboard contains the 82371EB PCI ISA IDE Xcelerator (PIIX4E) and other system board components and peripheral connectors.
- *Warning:* The processor assembly is attached to the baseboard at the factory. Do *not* remove the processor assembly from the baseboard. Intel will not support the processor assembly or the baseboard if any portion of the assembly (including the processor module) is removed by the customer.

#### 2.1.1 Processor Assembly Features

The processor assembly features are summarized below.

#### Pentium II Processor – Low-Power Module:

- Full support for the Pentium<sup>®</sup> II processor Low Power at 333 MHz with 256-Kbyte on-die cache and 66-MHz system bus frequencies
- Intel 440BX AGPset: 82443BX Host Bridge/Controller
- 66 MHz memory interface: A wide range of DRAM support including:
  - 64-bit memory data interface plus 8 ECC bits and hardware scrubbing
  - 60 ns EDO DRAM and 66 MHz SDRAM support
  - 16 Mbit, 64 Mbit and 128 Mbit DRAM technologies
- Five PCI masters
  - PCI Specification Rev 2.1 Compliant
- Accelerated Graphics Port (AGP) Support:
  - AGP Interface Specification Revision 1.0 compliant
  - AGP 66/133 MHz, 3.3-V device support
- Integrated System Power Management support

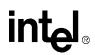

#### **Interposer Card:**

- Level shifters to convert 3.3 V PCI to 5 V PCI
- ITP connector to interface to an ITP debugger

See the *Intel<sup>®</sup> Pentium<sup>®</sup> II Processor Mobile Module with On-Die Cache* datasheet (order number 245110) for more information on the module.

#### 2.1.2 Baseboard Features

The evaluation baseboard has these features:

- Flash system BIOS ROM
  - General Software system BIOS
  - In-circuit BIOS upgradability
- Two SDRAM DIMM connectors
- 32-Mbyte SDRAM DIMM included
  - 4 Mbyte x64, 3.3 V, 66 MHz with a CAS latency of 2
- User-accessible on-board connectors include:
  - Two serial RS-232 ports; COM1, COM2
  - One EPP/ECP parallel port
  - PS/2 keyboard and PS/2 mouse (6-pin mini-DIN connectors)
  - Two USB ports
  - Two IDE bus connectors
  - One floppy connector
  - Three PCI expansion slots and two ISA expansion slots. There are no shared slots so all are usable.
  - One AGP connector
  - Standard ATX power supply connector
- Miscellaneous features include:
  - On board post-code debugger (Port 80)
  - Reset push button
  - Stand-off feet for table-top operation

# intel

# 2.2 Included Hardware

- Evaluation board (baseboard and processor assembly combination)
- 3.2-Gbyte hard disk drive pre-loaded with the QNX Real Time Operating System\*
- 32-Mbyte SDRAM DIMM
- Attached fansink
- PCI video graphics adapter using the CHIPS\* 69000 HiQVideo\* Accelerator
- Mounting hardware
- IDE cable for the hard disk drive

### 2.3 Software Key Features

The software in the kit was chosen to facilitate development of real-time applications based on the components used in the evaluation board. The software tools included in your kit are described in this section.

*Note:* Software in the kit is provided free by the vendor and is only licensed for evaluation purposes. Customers using the tools that work with Microsoft products must have licensed those products. Any targets created by those tools should also have appropriate licenses. Software included in the kit is subject to change.

#### 2.3.1 General Software, Inc.

Embedded BIOS is a full-featured BIOS for x86-based handheld, embedded, and volume consumer electronics applications. This product offers a winning combination of superior OEM configurability and superior embedded features.

Embedded BIOS leads the industry with all the on-target embedded features that OEMs making embedded, handheld, mobile, and consumer electronics demand:

- CE Ready\*, the Windows CE\* launcher
- Integrated BIOS-aware debugger
- Resident Flash Disk disk emulator
- ROM disk and RAM disk emulators
- Manufacturing Mode for in-field diagnosis and software upgrades
- Power management that can operate in an APM or stand-alone environment
- PCI resource management
- Matrix keyboard support
- LCD panel drivers
- Console redirection over RS232 ports
- Flexibility to boot from many disk servers
- OEM-configurable setup screen system
- Embedded DOS\*-ROM (adaptation kit and license)
- Total compatibility with industry standards

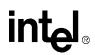

#### 2.3.2 QNX Software Systems, Ltd.

QNX Real Time Operating System for Intel Architecture.

- Small memory footprint of the QNX operating system with microGUI
- QNX microGUI is a full featured graphical user interface (GUI) and windowing system
- Photon Application Builder
- QNX Development kit provides the basic utilities to build and program Intel Flash
- Watcom C/C++ Development Suite: is a full featured development suite
- Includes compiler, assembler and debugger with full support for the QNX microGUI function library
- Makes development of the QNX executables fast, easy and optimized

## 2.4 Before You Begin

Before you set up and configure your evaluation board, you may want to gather some additional hardware and software.

| VGA Monitor                   | You can use any standard VGA or multi-resolution monitor. The setup instructions in this chapter assume that you are using a standard VGA monitor.                                                                                                    |
|-------------------------------|----------------------------------------------------------------------------------------------------|
| <b>Power Supply</b>           | You must use an ATX-type PC power supply.                                                                                                    |
| Keyboard                      | You need a keyboard with a PS/2 style connector or adapter.                                                                                                    |
| Mouse                         | Optional. You can use a mouse with a PS/2 style connector or adapter.                                                                                                    |
| Additional Drives             | You can connect up to four IDE drives and a floppy drive to the<br>evaluation board. Two devices (master and slave) can be attached to<br>each IDE connector. You will need to provide the cables for these<br>drives.                                                               |
|                               | You may have all these storage devices attached to the board at the same time.                                                                                                    |
| Video Adapter                 | You can use the Chips and Technologies video adapter supplied with<br>your kit, or you can use a different adapter. The evaluation board<br>supports AGP, PCI and ISA video cards. It is up to you to install the<br>correct drivers for video adapters other than the one provided. |
| Other Devices<br>and Adapters | The evaluation board behaves much like a standard desktop computer<br>motherboard. Most PC compatible peripherals can be attached and<br>configured to work with the evaluation board. For example, you may<br>want to install a sound card or network adapter.                      |

*Caution:* Use the shutdown button to exit from QNX. Improper shutdown may result in the loss of the file system.

# 2.5 Setting up the Evaluation Board

Once you have gathered the hardware described in the last section, follow the steps below to set up your evaluation board. This manual assumes you are familiar with basic concepts involved with installing and configuring hardware for a personal computer system. Refer to Figure 2-1 for locations of connectors, jumpers, etc.

- 1. Make sure you are in a static-free environment before removing any components from their anti-static packaging. The evaluation board is susceptible to electro-static discharge damage; such damage may cause product failure or unpredictable operation.
- 2. Inspect the contents of your kit. Check for damage that may have occurred during shipment. Contact your sales representative if any items are missing or damaged.
- *Caution:* Connecting the wrong cable or reversing the cable can damage the evaluation board and may damage the device being connected. Since the board is not in a protective chassis, use caution when connecting cables to this product.

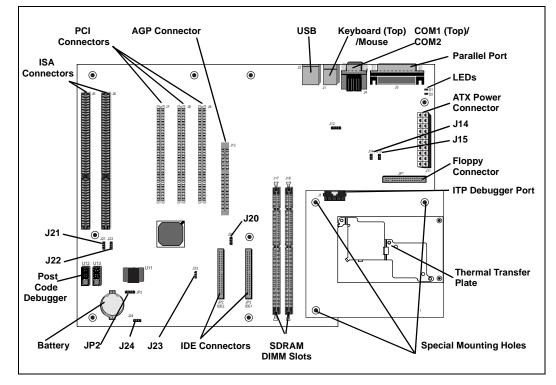

#### Figure 2-1. Evaluation Board Jumpers and Connectors

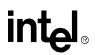

- 3. Make sure the board's jumpers are set to the following default locations.
- J14 Not installed
- J15 Installed
- J20 Jumper pins 2-3
- J21 Jumper pins 2-3
- J22 Jumper pins 2-3
- J23 Jumper pins 2-3
- J24 Jumper pins 1-2
- 4. Mount the hardware:
  - Table-top operation: The evaluation board is shipped with standoff "feet" for use in a table-top environment. These feet are installed on the evaluation board to raise it off the table surface. Your kit contains two bags of mounting hardware. One bag contains eight standoff feet, eight mounting screws, and eight washers. Another bag has three *shorter* feet that must be attached slightly differently.
    - To mount the eight standard feet, insert a washer onto a screw, then push the screw through the top of the board. From below the board, thread one of the longer feet onto the screw.
    - To mount the three special feet, screw the three *shorter* feet onto the existing screws. See Figure 2-1 for the location of the three special holes.
- *Warning:* Do not remove the nuts from these three holes! This will detach the processor assembly from the baseboard, and Intel will no longer support the evaluation board.
  - The evaluation board is not ATX compatible.
  - 5. Connect desired storage devices to the evaluation board:

The evaluation board supports Primary and Secondary IDE interfaces that can each host one or two devices (master/slave). When you are using multiple devices, such as a hard disk and a CD-ROM drive, make sure the hard disk drive has a jumper in the master position and the CD-ROM has a jumper in the slave position. When you are using a single IDE device with the evaluation board, be sure that the jumpers set correctly for single master operation. For jumper settings for other configurations, consult the drive's documentation.

- *Note:* The evaluation board BIOS only supports hard drives of 16 Gbytes or less.
  - Installing the IDE hard disk drive included in your kit:
    - Connect the hard drive's IDE connector to the JP4 connector on the evaluation board. Be sure to align Pin 1 of the cable connector with pin 1 of JP4.
    - Connect the other end to the hard disk drive.
- *Caution:* Make sure the tracer on the ribbon cable is aligned with pin 1 on both the hard disk and the IDE connector header. Connecting the cable backwards can damage the evaluation board or the hard disk.
  - Connect the hard drive to the power supply.
  - *Note:* The hard disk is already formatted and is pre-loaded with the QNX Real-Time Operating System for Intel Architecture.

# intel

- You may have to make changes to the system BIOS to enable this hard disk. See Chapter 5, "BIOS Quick Reference" for more information.
- Floppy drive: A floppy disk drive connected to the evaluation board is the most direct method for loading software.
  - Insert floppy cable into JP1 (be sure to orient Pin 1 correctly).
  - Connect the other end of the ribbon cable to the floppy drive.
  - Connect a power cable to the floppy drive.
  - You must make changes to the system BIOS to enable this floppy disk. See Chapter 5, "BIOS Quick Reference" for more information.
- 6. Make sure the SDRAM DIMM is installed in the socket labeled J18.
- 7. Connect a PS/2 mouse and keyboard (see Figure 2-1 for connector locations).
- *Note:* J1 (on the baseboard) is a stacked PS/2 connector. The *bottom* connector is for the mouse and the *top* is for the keyboard.
  - 8. Make sure the fansink's power connector is plugged into Jumper J12.
  - 9. Install the Chips and Technologies PCI video adapter into one of the available PCI slots. Connect the monitor cable to the VGA port on the card.
  - 10. Connect the power supply:

You'll need a standard ATX PC power supply. Make sure the power supply is unplugged (or turned off), then connect the power supply cable to the power header (J11).

*Note:* Some ATX power supplies do not have an on/off switch. In this case remove jumper J20 before plugging in the ATX power connector. J20 controls an internal power supply on/off switch. When you are ready to apply power, insert the jumper on pins 2-3. You may want to wire this header up to a toggle switch for convenience.

Turn on the power to the monitor and evaluation board. When the power is on you should see two power-indicator LEDs light up (located next to the ATX power connector in the upper right corner of the board; see Figure 2-1). Check to see that the fansink on the thermal transfer plate on the processor module is operating.

## 2.6 Configuring the BIOS

General Software's BIOS software is pre-loaded on the evaluation board. You will have to make changes to the BIOS to enable hard disks, floppy disks and other supported features You can use the Setup program to modify BIOS settings and control the special features of the system. Setup options are configured through a menu-driven user interface. Chapter 5, "BIOS Quick Reference" contains a description of BIOS options.

BIOS updates may periodically be posted to Intel's Developers' web site at http://developer.intel.com/.

# 3.1 Block Diagram

#### Figure 3-1. Evaluation Board Block Diagram

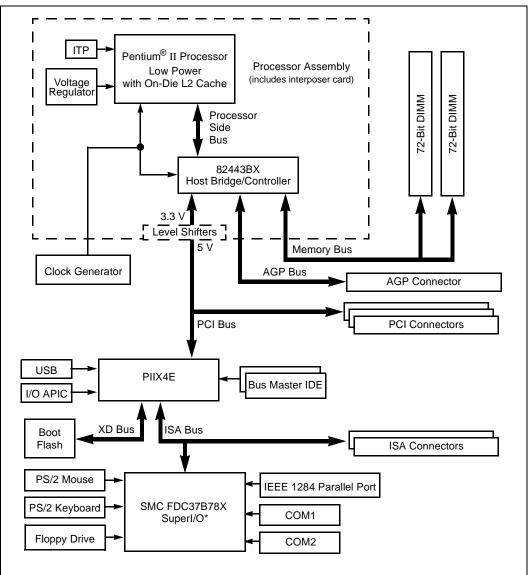

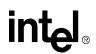

### 3.2 Mechanical Design

For extra protection in a development environment users may want to install the evaluation board in a chassis. The evaluation board has two ISA connectors, three PCI connectors and two DRAM DIMM connectors. The I/O connectors are in the rear of the board in the defined ATX I/O window.

*Note:* The evaluation board does not conform to the ATX form factor. It exceeds the length requirement slightly. The board may not fit into a standard ATX chassis.

### 3.3 System Operation

The 333-MHz Pentium<sup>®</sup> II Processor – Low Power Module evaluation board is a full-featured system board and processor assembly that includes a 333-MHz Pentium II processor – Low-Power Module with 256 Kbytes of on-die cache and the Intel 82443 BX Host BridgeController. The evaluation board contains the Intel 82371EB PCI-to-ISA/IDE Xcelerator (PIIX4E) and other system and I/O peripherals.

#### 3.3.1 Pentium II Processor – Low Power

The processor module on the processor assembly contains a Pentium II Processor – Low-Power Module running at 333/66 MHz with 32-Kbyte L1 code and data caches.

#### 3.3.2 82443BX Host Bridge/Controller

The Intel<sup>®</sup> 440BX AGPset supports the Pentium II processor architecture. It interfaces with the Pentium II Processor – Low Power system bus at 66 MHz. Along with its Host-to-PCI bridge interface, the 82443BX Host Bridge/Controller has been optimized with a 66 MHz SDRAM memory controller and data path unit. The 82443BX also features the Accelerated Graphics Port (AGP) interface. The 82443BX component includes the following functions and capabilities:

- 64-bit Low Power GTL+ based system data bus interface
- 32-bit system address bus support
- 64/72-bit main memory interface with optimized support for SDRAM
- 32-bit PCI bus interface with integrated PCI arbiter
- AGP interface with up to 133 MHz data transfer capability
- Extensive data buffering between all interfaces for high throughput and concurrent operations

#### 3.3.2.1 System Bus Interface

The 82443BX supports a maximum of 4 Gbytes of memory address space from the processor perspective. The largest address size is 32 bits. The 82443BX provides bus control signals and address paths for transfers between the processor bus, PCI bus, Accelerated Graphics Port and main memory. The 82443BX supports a 4-deep-in-order queue, which provides support for pipelining of up to four outstanding transaction requests on the system bus. The Pentium II Processor – Low Power supports a second-level cache size of 512 Kbytes with ECC. All cache-control logic is provided on the processor.

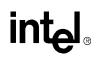

For system bus-to-PCI transfers, the addresses are either translated or directly forwarded on the PCI bus, depending on the PCI address space being accessed. When the access is to a PCI configuration space, the processor I/O cycle is mapped to a PCI configuration space cycle. When the access is to a PCI I/O or memory space, the processor address is passed without modification to the PCI bus. Certain memory address ranges are dedicated for a graphics memory address space. When this space or a portion of it is mapped to main DRAM, the address is translated by the AGP address remapping mechanism and the request is forwarded to the DRAM subsystem. A portion of the graphics aperture can be mapped on the AGP, and the corresponding system bus cycles accessing that range are forwarded to the AGP without any translation. The AGP address map defines other system bus cycles that are forwarded to the AGP.

#### 3.3.2.2 Accelerated Graphics Port (AGP) Interface

The 82443BX supports an AGP interface. The AGP interface has a maximum theoretical transfer rate of ~532 Mbytes/s.

#### 3.3.2.3 System Clocking

The 82443BX operates the system bus interface at 66 MHz, the PCI bus at 33 MHz and the AGP at a transfer rate of 66/133 MHz. The 82443BX clocking scheme uses an external clock synthesizer that produces reference clocks for the system bus and PCI interfaces. The 82443BX generates the AGP and DRAM clock signals. Please refer to the *CK97 Clock Synthesizer/Driver Specification* (order number 243867).

#### 3.3.3 ITP

The evaluation board is populated with a 2.5 V ITP debugger port. The ITP port provides a path for debugger tools like emulators, in-target probes, and logic analyzers to gain access to the Pentium II Processor – Low Power registers and signals without affecting high speed operation. This allows the system to operate at full speed with the debugger attached.

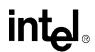

#### 3.3.4 82371EB PCI to ISA/IDE Xcelerator (PIIX4E)

The 82443BX is designed to support the PIIX4E I/O bridge. The PIIX4E is a highly-integrated multifunctional component that supports the following functions and capabilities:

- PCI Revision 2.1 compliant PCI-to-ISA bridge with support for 33 MHz PCI operations
- ACPI Power Management support
- Enhanced DMA controller, interrupt controller and timer functions
- Integrated IDE controller with Ultra DMA/33 support
- USB host interface with support for two USB ports
- System Management Bus (SMB) with support for DIMM Serial Presence Detect

#### 3.3.5 DRAM

The evaluation board provides two 168-pin DIMM module connectors. The DRAM interface is a 64-bit data path that supports Synchronous DRAM (SDRAM). The DRAM interface supports 4 Mbytes to 256 Mbytes of 4-Mbit, 16-Mbit and 64-Mbit DRAM and SRAM technology (both symmetrical and asymmetrical). Parity is not supported. One 32-Mbyte SDRAM DIMM is included in the kit.

#### 3.3.6 Power

The evaluation board uses an industry standard ATX-style power supply with a 20-pin connector. A 230-watt (minimum) supply is recommended. Note that the ATX power connector is keyed to prevent incorrect insertion. See "ATX Power Connector" on page 4-3 for a detailed description of the power connector.

Make sure that the ATX power supply is *not* plugged into the wall when connecting or disconnecting it from the evaluation board.

#### 3.3.7 Boot ROM

The system boot ROM installed at U11 is a 2-Mbit 28F002BC flash device. The system is set up for in-circuit reprogramming of the BIOS, but the flash device is also socketed. This device is addressable on the XD bus extension of the ISA bus.

#### 3.3.8 RTC/NVRAM

The RTC and NVRAM are contained within the 82371EB PIIX4E device. CMOS NVRAM backup is provided by a 3-V lithium-ion battery.

#### 3.3.9 Legacy I/O

Support for legacy I/O functions is provided by the Intel 82371EB PIIX4E and the SMC FDC37B8X SuperI/O\* device.

#### 3.3.10 IDE Support

The evaluation board supports both a primary and secondary IDE interface via two 40-pin IDE connectors. The connector labeled IDE1 is the primary interface. IDE2 is the secondary interface.

#### 3.3.11 Floppy Disk Support

Floppy disk support is provided by the SMC FDC37B78X SuperI/O device. One 34-pin floppy connector is provided on the evaluation board.

#### 3.3.12 Keyboard/Mouse

Keyboard and mouse support are provided by the SMC FDC37B8X SuperI/O device. The keyboard and mouse connectors (J1) are PS/2 style, 6-pin stacked miniature DIN connectors. The top connector is for the keyboard and the bottom connector is for the mouse.

#### 3.3.13 USB

USB support is provided through the PIIX4E and can be used through connector J2.

#### 3.3.14 RS232 Ports

Two serial I/O ports provided by the SMC FDC37B78X SuperI/O device. Two 9-pin RS232 connectors are provided on a single stacked connector (J4).

#### 3.3.15 IEEE 1284 Parallel Port

One 25-pin IEEE 1284 parallel port connector controlled by the SMC FDC37B78X SuperI/O device is provided (J3).

#### 3.3.16 PCI Connectors

Three industry standard 32-bit, 5-V PCI connectors are provided on the evaluation board. The connectors are designed to handle either a 5-V only card or a universal card. 3.3-V cards are not supported.

#### 3.3.17 ISA Connectors

Two 16-bit ISA connectors are provided on the evaluation board.

#### 3.3.18 AGP Connector

AGP support is provided through the 82443BX Host Bridge/Controller. One industry standard AGP connector (J13) is provided on the evaluation board.

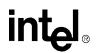

#### 3.3.19 Post Code Debugger

The evaluation board has an on-board Post Code Debugger. Data from any program that does an I/O write to 0080H is latched and displayed on the two LEDs (U12 and U13). During BIOS startup, codes are posted to these LEDs to indicate what the BIOS is doing. Application programs can post their own data to these LEDs by writing to I/O address 0080H.

#### 3.3.20 Clock Generation

There are three devices on the baseboard which generate and distribute the clocks used by the entire system. These are the CY2280 clock synthesizer, CY2318NZ clock buffer and the CY23009 zero delay buffer. Not all of these devices are used on this version of the evaluation board.

The CY2280 generates the clocks for the Pentium II Processor – Low Power Module, Host Bridge/Controller, cache, PCI, USB and ISA bus. The processor clock runs at 66 MHz. The PCI clocks run at 33 MHz. This device is capable of spread spectrum clocking. If spread spectrum clocking is enabled, a 0.5% down spread will be introduced in the processor and PCI clocks.

The CY2318NZ clock buffer is used to buffer the clock signals sent to the SDRAM DIMMS. The SDRAM interface operates at 66 MHz.

The CY2309 Zero Delay Buffer is not used by the evaluation board.

#### 3.3.21 Interrupt Map

| IRQ | System Resources                                   |
|-----|----------------------------------------------------|
| NMI | I/O Channel Check                                  |
| 0   | Reserved, Interval Timer                           |
| 1   | Reserved, Keyboard buffer full                     |
| 2   | Reserved, Cascade interrupt from slave PIC         |
| 3   | Serial Port 2                                      |
| 4   | Serial Port 1                                      |
| 5   | Parallel Port (PNP0 option)                        |
| 6   | Floppy                                             |
| 7   | Parallel Port 1                                    |
| 8   | Real Time Clock                                    |
| 9   | IRQ2 Redirect                                      |
| 10  | Reserved. Not supported.                           |
| 11  | Reserved. Not supported.                           |
| 12  | Onboard Mouse Port if present, else user available |
| 13  | Reserved, Math coprocessor                         |
| 14  | Primary IDE if present, else user available        |
| 15  | Reserved. Not supported.                           |

#### Table 3-1. Interrupts

# intel®

# 3.3.22 Memory Map

#### Table 3-2. Memory Map

| Address Range<br>(Hex) | Size    | Description                                              |
|------------------------|---------|----------------------------------------------------------|
| 100000-8000000         | 127.25M | Extended Memory                                          |
| E0000-FFFFF            | 128K    | BIOS                                                     |
| C8000-DFFFF            |         | Available expansion BIOS area (Flash disk memory window) |
| A0000-C7FFF            |         | Off-board video memory and BIOS                          |
| 9FC00-9FFFF            | 1K      | Extended BIOS Data (movable by QEMM, 386MAX)             |
| 80000-9FBFF            | 127K    | Extended conventional                                    |
| 00000-7FFFF            | 512K    | Conventional                                             |

# intel

This section provides reference information on the system design. Included in this section is connector pinout information, jumper settings, and other system design information.

### 4.1 Processor Assembly

The processor assembly contains all of the host bus devices such as the Pentium<sup>®</sup> II Processor – Low-Power Module and the 82443BX Host Bridge/Controller. The processor assembly also includes an interposer card with level shifters for the 5 V PCI bus, a voltage regulator and an ITP debugger connector. The assembly connects to the baseboard via a 400-pin connector.

*Warning:* The processor assembly is attached to the baseboard at the factory. Do *not* remove the processor assembly from the baseboard. Intel will not support the processor assembly or the baseboard if any portion of the assembly (including the processor module) is removed by the customer.

#### 4.1.1 Thermal Management

The objective of thermal management is to ensure that the temperature of each component is maintained within specified functional limits. The functional temperature limit is the range within which the electrical circuits can be expected to meet their specified performance requirements. Operation outside the functional limit can degrade system performance and cause reliability problems. The processor module contains a thermal transfer plate (TTP). The thermal solution should be mounted on this plate.

*Important:* The evaluation kit contains a fan sink attached to the TTP above the Pentium II Processor – Low Power. This thermal solution has been tested in an open air environment at room temperature and is sufficient for *evaluation purposes only*. It is up to the designer to provide adequate thermal management for any customer-derived designs.

The Pentium II Processor – Low-Power Module with the Intel 443BX Host Bridge/Controller, and voltage regulator dissipates a thermal design power maximum (TDP max) of 13.4 W when a case temperature of approximately 86° C is maintained. The processor core dissipates the majority of the thermal power. A thermal solution must be designed to ensure that the maximum case temperature of the TTP is never exceeded. The specified maximum ambient temperature for module operation is 55 °C. However, the thermal solutions are targeted for operation in the ambient temperature range of 50-70° C. Refer to the to the *Pentium*<sup>®</sup> *II Processor Mobile Module: Embedded Module Connector-2 Thermal Design Guide* (order number 273216) for more details.

#### 4.1.2 ITP Debugger Port

The evaluation platform is populated with a 2.5 V ITP debugger port. The ITP port provides a path for debugger tools like emulators, in-target probes, and logic analyzers to gain access to the Pentium processor's registers and signals without affecting high speed operation. This allows the system to operate at full speed with the debugger attached.

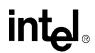

### 4.2 Post Code Debugger

The evaluation board has an on-board Post Code Debugger. Data from any code that does an I/O write to 80H is latched on the two led displays (U12/U13). During BIOS startup, code is posted to these LEDs to indicate what the BIOS is doing. Application code can post its own data to these LEDs by doing an I/O write to address 80H. The 22V10 PLD code used to implement this function is included in Appendix A, "PLD Code Listing."

## 4.3 ISA and PCI Expansion Slots

The evaluation platform has three PCI expansion slots and two ISA slots.

## 4.4 PCI Device Mapping

On the evaluation platform the PCI devices are mapped to PCI device numbers by connecting an address line to the IDSEL signal of each PCI device. Table 4-1 shows the mapping of PCI devices.

Table 4-1. PCI Device Mapping

| Device          | Address Line | PCI Device Number |
|-----------------|--------------|-------------------|
| PIIX4E          | AD18         | 7                 |
| PCI Slot 0 (J7) | AD28         | 17                |
| PCI Slot 1 (J8) | AD29         | 18                |
| PCI Slot 2 (J9) | AD30         | 19                |

# intel

# 4.5 Connector Pinouts

#### 4.5.1 ATX Power Connector

Table 4-2 shows the signals assigned to the ATX style power connector.

| Table 4-2. Primary Power Connector | (J11) |
|------------------------------------|-------|
|------------------------------------|-------|

| Pin | Name   | Function         |
|-----|--------|------------------|
| 1   | 3.3 V  | 3.3 V            |
| 2   | 3.3 V  | 3.3 V            |
| 3   | GND    | Ground           |
| 4   | +5V    | +5 V VCC         |
| 5   | GND    | Ground           |
| 6   | +5V    | +5 V VCC         |
| 7   | GND    | Ground           |
| 8   | PWRGD  | Power Good       |
| 9   | 5VSB   | Standby 5 V      |
| 10  | +12 V  | +12 V            |
| 11  | 3.3 V  | 3.3 V            |
| 12  | –12 V  | –12 V            |
| 13  | GND    | Ground           |
| 14  | PS_ON# | Soft-off control |
| 15  | GND    | Ground           |
| 16  | GND    | Ground           |
| 17  | GND    | Ground           |
| 18  | –5 V   | -5 Volts         |
| 19  | +5 V   | +5 V VCC         |
| 20  | +5 V   | +5 V VCC         |

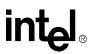

## 4.5.2 ITP Debugger Connector

| Pin | Signal   | Pin | Signal |
|-----|----------|-----|--------|
| 1   | RESET#   | 16  | PREQ0# |
| 2   | GND      | 17  | GND    |
| 3   | DBRESET# | 18  | PRDY0# |
| 4   | GND      | 19  | GND    |
| 5   | тск      | 20  | PREQ1# |
| 6   | GND      | 21  | GND    |
| 7   | TMS      | 22  | PRDY1# |
| 8   | TDI      | 23  | GND    |
| 9   | POWERON  | 24  | PREQ2# |
| 10  | TDO      | 25  | GND    |
| 11  | DBINST#  | 26  | PRDY2# |
| 12  | TRST#    | 27  | GND    |
| 13  | GND      | 28  | PREQ3# |
| 14  | BSEN#    | 29  | BCLK   |
| 15  | GND      | 30  | PRDY3# |

#### Table 4-3. ITP Connector Pin Assignment (J1 on the Interposer Card)

#### 4.5.3 Stacked USB

P0 is the bottom connector. P1 is on top.

Table 4-4. USB Connector Pinout (J2)

| Pin | P0 Signals | P1 Signals |
|-----|------------|------------|
| 1   | VCC0       | VCC1       |
| 2   | D0-        | D1-        |
| 3   | D0+        | D1+        |
| 4   | GND0       | GND1       |

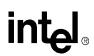

#### 4.5.4 Mouse and Keyboard Connectors

The keyboard port is on top. The mouse port is on the bottom.

#### Table 4-5. Keyboard and Mouse Connector Pinouts (J1 on the Baseboard)

| Pin | Signal Name  |
|-----|--------------|
| 1   | Data         |
| 2   | No Connect   |
| 3   | Ground       |
| 4   | +5 V (fused) |
| 5   | Clock        |
| 6   | No Connect   |

#### 4.5.5 Parallel Port

| Table 4-6. DB25 Parallel Port Connector Pinout (J3) |
|-----------------------------------------------------|
|-----------------------------------------------------|

| Pin | Signal<br>Name | Pin | Signal<br>Name |
|-----|----------------|-----|----------------|
| 1   | Strobe#        | 14  | Auto Feed#     |
| 2   | Data Bit 0     | 15  | Fault#         |
| 3   | Data Bit 1     | 16  | INIT#          |
| 4   | Data Bit 2     | 17  | SLCT IN#       |
| 5   | Data Bit 3     | 18  | Ground         |
| 6   | Data Bit 4     | 19  | Ground         |
| 7   | Data Bit 5     | 20  | Ground         |
| 8   | Data Bit 6     | 21  | Ground         |
| 9   | Data Bit 7     | 22  | Ground         |
| 10  | ACK#           | 23  | Ground         |
| 11  | Busy           | 24  | Ground         |
| 12  | Paper end      | 25  | Ground         |
| 13  | SLCT           |     |                |

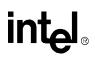

#### 4.5.6 Serial Ports

COM1 is the top connector. COM2 is the bottom connector.

Table 4-7. Serial Port Connector Pinout (J4)

| Pin | Signal Name       |
|-----|-------------------|
| 1   | DCD               |
| 2   | Serial In (SIN)   |
| 3   | Serial Out (SOUT) |
| 4   | DTR               |
| 5   | GND               |
| 6   | DSR               |
| 7   | RTS               |
| 8   | CTS               |
| 9   | RI                |

#### 4.5.7 IDE Connector

Table 4-8. PCI IDE1 (JP3) and IDE2 (JP4) Connector

| Pin | Signal Name    | Pin | Signal Name    |
|-----|----------------|-----|----------------|
| 1   | Reset IDE      | 2   | Ground         |
| 3   | Host Data 7    | 4   | Host Data 8    |
| 5   | Host Data 6    | 6   | Host Data 9    |
| 7   | Host Data 5    | 8   | Host Data 10   |
| 9   | Host Data 4    | 10  | Host Data 11   |
| 11  | Host Data 3    | 12  | Host Data 12   |
| 13  | Host Data 2    | 14  | Host Data 13   |
| 15  | Host Data 1    | 16  | Host Data 14   |
| 17  | Host Data 0    | 18  | Host Data 15   |
| 19  | Ground         | 20  | Кеу            |
| 21  | DRQ3           | 22  | Ground         |
| 23  | I/O Write#     | 24  | Ground         |
| 25  | I/O Read#      | 26  | Ground         |
| 27  | IOCHRDY        | 28  | BALE           |
| 29  | DACK3#         | 30  | Ground         |
| 31  | IRQ14          | 32  | IOCS16#        |
| 33  | Addr 1         | 34  | Ground         |
| 35  | Addr 0         | 36  | Addr 2         |
| 37  | Chip Select 0# | 38  | Chip Select 1# |
| 39  | Activity       | 40  | Ground         |

# intel®

# 4.5.8 Floppy Drive Connector

#### Table 4-9. Diskette Drive Header Connector (JP1)

| Pin | Signal Name | Pin | Signal Name      |
|-----|-------------|-----|------------------|
| 1   | Ground      | 2   | FDHDIN           |
| 3   | Ground      | 4   | Reserved         |
| 5   | Key         | 6   | FDEDIN           |
| 7   | Ground      | 8   | Index            |
| 9   | Ground      | 10  | Motor Enable A#  |
| 11  | Ground      | 12  | Drive Select B#  |
| 13  | Ground      | 14  | Drive Select A#  |
| 15  | Ground      | 16  | Motor Enable B#  |
| 17  | Ground      | 18  | DIR#             |
| 19  | Ground      | 20  | STEP#            |
| 21  | Ground      | 22  | Write Data#      |
| 23  | Ground      | 24  | Write Gate#      |
| 25  | Ground      | 26  | Track 00#        |
| 27  | Ground      | 28  | Write Protect#   |
| 29  | Ground      | 30  | Read Data#       |
| 31  | Ground      | 32  | Side 1 Select#   |
| 33  | Ground      | 34  | Diskette Change# |

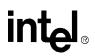

#### 4.5.9 PCI Slot Connector

#### Table 4-10. PCI Slots (J7, J8, J9)

| Pin | Signal Name | Pin | Signal Name | Pin | Signal Name | Pin | Signal Name |
|-----|-------------|-----|-------------|-----|-------------|-----|-------------|
| A1  | VCC         | B1  | - 12V       | A32 | AD16        | B32 | AD17        |
| A2  | + 12V       | B2  | GND         | A33 | 3.3V        | B33 | CBE2#       |
| A3  | VCC         | B3  | GND         | A34 | FRAME#      | B34 | GND         |
| A4  | VCC         | B4  | No Connect  | A35 | GND         | B35 | IRDY#       |
| A5  | VCC         | B5  | VCC         | A36 | TRDY#       | B36 | 3.3 V       |
| A6  | PIRQ1#      | B6  | VCC         | A37 | GND         | B37 | DEVSEL#     |
| A7  | PIRQ3#      | B7  | PIRQ2#      | A38 | STOP#       | B38 | GND         |
| A8  | VCC         | B8  | PIRQ0       | A39 | 3.3 V       | B39 | LOCK#       |
| A9  | No Connect  | B9  | PRSNT1B#    | A40 | SDONE       | B40 | PERR#       |
| A10 | VCC         | B10 | No Connect  | A41 | SBO#        | B41 | 3.3 V       |
| A11 | No Connect  | B11 | PRSNT2B#    | A42 | GND         | B42 | SERR#       |
| A12 | GND         | B12 | GND         | A43 | PAR         | B43 | 3.3V        |
| A13 | GND         | B13 | GND         | A44 | AD15        | B44 | CBE1#       |
| A14 | No Connect  | B14 | No Connect  | A45 | 3.3V        | B45 | AD14        |
| A15 | RST#        | B15 | GND         | A46 | AD13        | B46 | GND         |
| A16 | VCC         | B16 | PCLK3       | A47 | AD11        | B47 | AD12        |
| A17 | GNT1#       | B17 | GND         | A48 | GND         | B48 | AD10        |
| A18 | GND         | B18 | REQ#        | A49 | AD9         | B49 | GND         |
| A19 | Reserved    | B19 | VCC         | A50 | KEY         | B50 | KEY         |
| A20 | AD30        | B20 | AD31        | A51 | KEY         | B51 | KEY         |
| A21 | 3.3V        | B21 | AD29        | A52 | CBEO#       | B52 | AD8         |
| A22 | AD28        | B22 | GND         | A53 | 3.3 V       | B53 | AD7         |
| A23 | AD26        | B23 | AD27        | A54 | AD6         | B54 | 3.3 V       |
| A24 | GND         | B24 | AD25        | A55 | AD4         | B55 | AD5         |
| A25 | AD24        | B25 | 3.3 V       | A56 | GND         | B56 | AD3         |
| A26 | IDSEL       | B26 | CBE3#       | A57 | AD2         | B57 | GND         |
| A27 | 3.3V        | B27 | AD23        | A58 | AD0         | B58 | AD1         |
| A28 | AD22        | B28 | GND         | A59 | VCC         | B59 | VCC         |
| A29 | AD20        | B29 | AD21        | A60 | REQ64#      | B60 | ACK64#      |
| A30 | GND         | B30 | AD19        | A61 | VCC         | B61 | VCC         |
| A31 | AD18        | B31 | 3.3 V       | A62 | VCC         | B62 | VCC         |

# intel®

### 4.5.10 ISA Slot Connector

#### Table 4-11. ISA Slots (J5, J6)

| Pin | Signal Name | Pin | Signal Name | Pin | Signal Name | Pin | Signal Name |
|-----|-------------|-----|-------------|-----|-------------|-----|-------------|
| A1  | IOCHK#      | B1  | GND         | A26 | SA5         | B26 | DACK2#      |
| A2  | SD7         | B2  | RSTSLOT     | A27 | SA4         | B27 | TC          |
| A3  | SD6         | B3  | VCC         | A28 | SA3         | B28 | BALE        |
| A4  | SD5         | B4  | IRQB9       | A29 | SA2         | B29 | VCC         |
| A5  | SD4         | B5  | -5V         | A30 | SA1         | B30 | OSC         |
| A6  | SD3         | B6  | DREQ2       | A31 | SA0         | B31 | GND         |
| A7  | SD2         | B7  | -12V        | C1  | SBHE#       | D1  | MEMCS16#    |
| A8  | SD1         | B8  | ZEROWS#     | C2  | LA23        | D2  | IOCS16#     |
| A9  | SD0         | B9  | +12V        | C3  | LA22        | D3  | IRQB10      |
| A10 | IOCHRDY     | B10 | GND         | C4  | LA21        | D4  | IRQB11      |
| A11 | AEN         | B11 | SMEMW#      | C5  | LA20        | D5  | IRQB11      |
| A12 | SA19        | B12 | SMEMR#      | C6  | LA19        | D6  | IRQ15       |
| A13 | SA18        | B13 | IOW#        | C7  | LA18        | D7  | IRQ14       |
| A14 | SA17        | B14 | IOR#        | C8  | LA17        | D8  | DACK0       |
| A15 | SA16        | B15 | DACK3#      | C9  | MEMR#       | D9  | DREQ0       |
| A16 | SA15        | B16 | DREQ3       | C10 | MEMW#       | D10 | DACK5       |
| A17 | SA14        | B17 | DACK1#      | C11 | SD8         | D11 | DREQ5       |
| A18 | SA13        | B18 | DREQ1       | C12 | SD9         | D12 | DACK6#      |
| A19 | SA12        | B19 | REFRESH#    | C13 | SD10        | D13 | DREQ6       |
| A20 | SA11        | B20 | SYSCLK      | C14 | SD11        | D14 | DACK7#      |
| A21 | SA10        | B21 | IRQA7       | C15 | SD12        | D15 | DREQ7#      |
| A22 | SA9         | B22 | IRQA6       | C16 | SD13        | D16 | VCC         |
| A23 | SA8         | B23 | IRQA5       | C17 | SD14        | D17 | MASTER#     |
| A24 | SA7         | B24 | IRQA4       | C18 | SD15        | D18 | GND         |
| A25 | SA6         | B25 | IRQA3       |     |             |     |             |

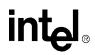

## 4.6 AGP Connector

#### Table 4-12. AGP Slot (J13)

| Pin#  | В        | А        | Pin# | В        | А        |
|-------|----------|----------|------|----------|----------|
| 1     | OVRCNT#  | 12V      | 34   | Vddq3.3  | Vddq3.3  |
| 2     | 5.0V     | TYPEDET# | 35   | AD21     | AD22     |
| 3     | 5.0V     | Reserved | 36   | AD19     | AD20     |
| 4     | USB+     | USB-     | 37   | GND      | GND      |
| 5     | GND      | GND      | 38   | AD17     | AD18     |
| 6     | INTB#    | INTA#    | 39   | C/BE2#   | AD16     |
| 7     | CLK      | RST#     | 40   | Vddq3.3  | Vddq3.3  |
| 8     | REQ#     | GNT#     | 41   | IRDY#    | FRAME#   |
| 9     | VCC3.3   | VCC3.3   | 42   | 3.3Vaux  | Reserved |
| 10    | ST0      | ST1      | 43   | GND      | GND      |
| 11    | ST2      | Reserved | 44   | Reserved | Reserved |
| 12    | RBF#     | PIPE#    | 45   | VCC3.3   | VCC3.3   |
| 13    | GND      | GND      | 46   | DEVSEL#  | TRDY#    |
| 14    | Reserved | Reserved | 47   | Vddq3.3  | STOP#    |
| 15    | SBA0     | SBA1     | 48   | PERR#    | PME#     |
| 16    | VCC3.3   | VCC3.3   | 49   | GND      | GND      |
| 17    | SBA2     | SBA3     | 50   | SERR#    | PAR      |
| 18    | SB_STB   | Reserved | 51   | C/BE1#   | AD15     |
| 19    | GND      | GND      | 52   | Vddq3.3  | Vddq3.3  |
| 20    | SBA4     | SBA5     | 53   | AD14     | AD13     |
| 21    | SBA6     | SBA7     | 54   | AD12     | AD11     |
| 22    | KEY      | KEY      | 55   | GND      | GND      |
| 23    | KEY      | KEY      | 56   | AD10     | AD9      |
| 24    | KEY      | KEY      | 57   | AD8      | C/BE0#   |
| 25    | KEY      | KEY      | 58   | Vddq3.3  | Vddq3.3  |
| 26    | AD31     | AD30     | 59   | AD_STB0  | Reserved |
| 27    | AD29     | AD28     | 60   | AD7      | AD6      |
| 28    | VCC3.3   | VCC3.3   | 61   | GND      | GND      |
| 29    | AD27     | AD26     | 62   | AD5      | AD4      |
| 30    | AD25     | AD24     | 63   | AD3      | AD2      |
| 31    | GND      | GND      | 64   | Vddq3.3  | Vddq3.3  |
| 32    | AD_STB1  | Reserved | 65   | AD1      | AD0      |
| 33    | AD23     | C/BE3#   | 66   | Reserved | Reserved |
| NOTES |          | •        | I    |          |          |

NOTES:

1. Reserved pins are only for future use by the A.G.P interface specification.

2. **IDSEL#** is not a pin on the A.G.P. connector. A.G.P. graphics components should connect the **AD16** signal to the 3. 3 volt **IDSEL#** function internal to the component.

3. All 3.3 volt cards leave the **TYPEDET** signal open. All 1.5 volt cards tie this signal hard to ground.

# 4.7 Jumpers

Table 4-13 shows default Jumper settings.

| Table 4-13. Default Jumper S | Settings |
|------------------------------|----------|
|------------------------------|----------|

| Jumper | Function                        | Settings                                                                 |
|--------|---------------------------------|--------------------------------------------------------------------------|
| J14    | Enable Spread Spectrum Clocking | In – Enable Spread Spectrum<br>Out – Disable Spread Spectrum (Default)   |
| J15    | Clock Frequency Selection       | In – 66 MHz Processor Clock (Default)<br>Out – Reserved                  |
| J20    | On/Off                          | 1–2 Reserved<br>2–3 On (Default)<br>No Jumper Installed – Off            |
| J21    | Flash BIOS VPP Select           | 1-2 12 V<br>2-3 5 V (Default)                                            |
| J22    | Flash BIOS boot block control   | 1–2 12 V<br>2–3 5 V (Default)                                            |
| J23    | SMI# Source                     | 1–2 SMI# controlled by IOAPIC<br>2–3 SMI# controlled by PIIX4E (Default) |
| J24    | CMOS RAM Clear                  | 1–2 Normal Operation (Default)<br>2–3 Clear CMOS RAM                     |

## 4.7.1 Enable Spread Spectrum Clocking (J14)

This jumper is used to enable or disable spread spectrum clocking on the clock synthesizer. When this jumper is in, a 0.5% down spread will be introduced into the PCI and CPU clocks. The default setting is no jumper installed, which disables spread spectrum clocking.

## 4.7.2 Clock Frequency Selection (J15)

This jumper controls the frequency of the processor clock. When the jumper is in, 66 MHz operation is supported. This is the only setting supported by this evaluation kit.

*Caution:* Leave this jumper installed. When the jumper is out, 100 MHz processor clocks will be generated. This position is not supported and may cause damage to the processor.

## 4.7.3 On/Off (J20)

This jumper is used to control the state of the ATX power supply. When this jumper is removed, the power supply will be turned off. Placing the jumper in the 2-3 position will turn the power supply on.

The 1-2 position is reserved and should not be used.

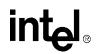

### 4.7.4 Flash BIOS VPP Select (J21)

This jumper controls the voltage presented to the flash BIOS VPP pin. The 2-3 position supplies 5 V and is the default for normal operation. This position inhibits programming or erasing the flash BIOS.

The 1-2 position supplies 12 V and should only be used if directed to do so by a utility that is used to reprogram the BIOS.

## 4.7.5 Flash BIOS Boot Block Control (J22)

This jumper controls the Boot Block protection of the Flash BIOS. When this jumper is in the 2-3 position, the boot block is locked and cannot be programmed. This is the default position of this jumper.

The 1-2 position unlocks the boot block so that it can be erased and reprogrammed. This position should only be used under the direction of a utility that is designed to reprogram the boot block of the flash device.

### 4.7.6 SMI# Source Control (J23)

This jumper selects the source of the SMI# interrupt to the processor. Only the 2-3 position which selects the PIIX4E is supported. The 1-2 position is reserved for future use.

## 4.7.7 CMOS RAM Clear (J24)

This jumper controls power to the battery backed-up CMOS RAM. This RAM is used to store information about the system configuration that is required by the BIOS. The 1-2 position is for normal operation. The 2-3 position allows for the RAM to be cleared.

To clear the RAM perform the following steps:

- 1. Remove power from the evaluation platform by removing jumper J20
- 2. Move J24 to the 2-3.
- 3. Disconnect the power supply (J11).
- 4. Install J24 in the 1-2 position.
- 5. Reconnect the power supply (J11).
- 6. Reboot the system and enter the BIOS setup screen to configure the system.

### 4.7.8 Push Button Switches

There are two push button switches on the evaluation board labeled S1 and S2.

- S1 is non-functional and reserved for future use.
- S2 is the reset button. Press S2 to force a hardware reset of the system.

# 4.8 In-Circuit BIOS Update

The BIOS can be upgraded in-circuit. BIOS updates may periodically be posted to Intel's Developers' site at http://www.intel.com/design/.

To reprogram the BIOS:

- 1. Set Jumper J21 and Jumper J22 to the 1-2 position on the evaluation platform.
- 2. Download the new BIOS upgrade file from Intel's Developers' web site.
- 3. Extract the BIOS upgrade zip file onto a bootable floppy.
- 4. Insert the floppy disk into the floppy drive attached to the evaluation board.
- 5. Reboot the evaluation board so that it boots from the floppy.
- 6. Follow the on-screen instructions.
- 7. When the BIOS update program is finished, power down the board and reset the jumpers at J21 and J22 to the 2-3 position.

The Pentium<sup>®</sup> II Processor – Low-Power Module evaluation board is licensed with a single copy of Embedded BIOS and Embedded DOS software from General Software, Inc.<sup>1</sup> This software is provided for demonstration purposes only and must be licensed directly from General Software, Inc. for integration with new designs. General Software may be reached at (800) 850-5755, on the web at http://www.gensw.com, or via email at sales@gensw.com.

BIOS updates may periodically be posted to the Intel Developers' web site at http://developer.intel.com/.

## 5.1 BIOS and Pre-Boot Features

The system's pre-boot environment is managed with an adaptation of Embedded BIOS from General Software. The pre-boot environment includes POST, Setup Screen System, Manufacturing Mode, Console Redirection, Windows CE Loader (CE Ready), and Integrated BIOS Debugger. A REFLASH tool is also available to update the BIOS image with new builds of Embedded BIOS that may be obtained from General Software.

Before using the system, please read the following to properly configure CMOS settings, and learn how to use the embedded features of the pre-boot firmware, Embedded BIOS.

The last two sections of this chapter provide the BIOS POST Codes and Beep codes.

## 5.2 Power-On Self-Test (POST)

When the system is powered on, Embedded BIOS tests and initializes the hardware and programs the chipset and other peripheral components. During this time, POST progress codes are written by the system BIOS to I/O port 80H, allowing the user to monitor the progress with a special monitor. "Embedded BIOS POST Codes" on page 5-12 lists the POST codes and their meanings.

During early POST, no video is available to display error messages should a critical error be encountered; therefore, POST uses beeps on the speaker to indicate the failure of a critical system component during this time. Consult "Embedded BIOS Beep Codes" on page 5-15 for a list of Beep codes used by the system's BIOS.

POST displays its progress on the system video device, which may be the video screen if a VGA card is used, or on a terminal emulation program's screen if output is redirected over a serial port.

<sup>1.</sup> General Software<sup>TM</sup>, the GS Logo, Embedded BIOS<sup>TM</sup>, BIOStart<sup>TM</sup>, CE-Ready<sup>TM</sup>, and Embedded DOS<sup>TM</sup> are trademarks or registered trademarks of General Software, Inc.

#### Figure 5-1. BIOS POST Pre-Boot Environment

```
General Software Pentium Embedded BIOS (tm) Version 4.2
Copyright (C) 1999 General Software, Inc.
Low Power Pentium(R) Processor with MMX(tm) Technology Evaluation Platform
Demonstration Copy - Visit General Software at http://www.gensw.com.
00000640K Low Memory Passed
00013184K Ext Memory Passed
Hit <Del> if you want to run SETUP.
For BIOS licensing, call (800) 850-5755 or email sales@gensw.com.
(C) 1999 General Software, Inc.
Pentium-4.2-6E69-6A4E
```

When the system is powered on for the first time, you'll need to configure the system through the Setup Screen System (described later) before peripherals, such as disk drives, are recognized by the BIOS. The information is written to battery-backed CMOS RAM on the board's Real Time Clock. Should the board's battery fail, this information will be lost and the board will need to be reconfigured.

OEMs can modify the look-and-feel of POST with the Embedded BIOS adaptation kit. While the demonstration BIOS looks and feels like a desktop PC, it is possible to eliminate messages, sounds, delays, to make the POST effectively invisible.

# 5.3 Setup Screen System

The system is configured from within the Setup Screen System, which is a series of menus that can be invoked from POST by pressing the  $\langle DEL \rangle$  key if the main keyboard is being used, or by pressing  $^{\circ}C$  if the console is being redirected to a terminal program.

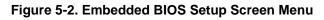

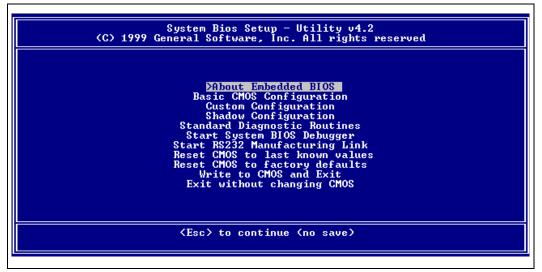

Once in the Setup Screen System (Figure 5-2), the user can navigate with the UP and DOWN arrow keys from the main console, or use the ^E and ^X keys from the remote terminal program to accomplish the same thing. TAB and ENTER are used to advance to the next field, and '+' and '-' keys cycle through values, such as those in the Basic Setup Screen, or the Diagnostics Setup Screen.

## 5.3.1 Basic CMOS Configuration Screen

The system's drive types, boot activities, and POST optimizations are configured from the Basic Setup Screen (Figure 5-3). In order to use disk drives with your system, you must select appropriate assignments of drive types in the left-hand column. Then, if you are using true floppy and IDE drives (not memory disks that emulate these drives), you need to configure the drive types themselves in the Floppy Drive Types and IDE Drive Geometry sections. Finally, you'll need to configure the boot sequence in the middle of the screen. Once these selections have been made, your system is ready to use.

|                                                                                                    | s Setup - Basic CMOS (<br>l Software, Inc. All )                                                                                                    |                                                                                                    |                                                                 |
|----------------------------------------------------------------------------------------------------|----------------------------------------------------------------------------------------------------|----------------------------------------------------------------------------------------------------|-----------------------------------------------------------------|
| DRIVE ASSIGNMENT ORDER:<br>Drive A: Floppy 0<br>Drive B: (None)<br>Drive C: Ide 0<br>Drive C: (None)<br>Drive F: (None)<br>Drive F: (None)<br>Drive G: (None)<br>Drive H: (None)<br>Drive I: (None)<br>Drive J: (None)<br>Drive K: (None) | Date: Feb 17, 2000<br>Time: 15 : 19 : 42<br>NumLock: Disabled<br>BOOT ORDER:<br>Boot 1st: Drive A:<br>Boot 2nd: Drive C:<br>Boot 3rd: (None)<br>Boot 3rd: (None)<br>Boot 5th: (None)<br>Boot 6th: (None) | Typematic Delay<br>Typematic Rate<br>Seek at Boot<br>Show "Hit Del"<br>Config Box<br>F1 Error Wait<br>Parity Checking<br>Memory Test Tick<br>Test Above 1 MB<br>Long Memory Test<br>Hexadecimal Case | : Enabled<br>: (Unused)<br>: Enabled<br>: Enabled<br>: (Unused) |
| Boot Method: Windows CE<br>FLOPPY DRIVE TYPES:<br>Floppy 0: 1.44 MB, 3.5"<br>Floppy 1: Not installed<br>†/↓/←/→/ <cr>//(Tab)</cr>                                                                                                    | IDE DRIUE GEOMETRY:<br>Ide 0: 3 = AUTOCONFI<br>Ide 1: Not installed<br>Ide 2: Not installed<br>Ide 3: Not installed<br>> to select or <pguy<br>sc&gt; to return to main</pguy<br>                        | [G, LBA<br>]<br>]<br>]<br>p>// <pgdn>/+/- to mo</pgdn>                                                                                                    | Memory<br>Base:<br>640KB<br>Ext:<br>31MB                        |

### 5.3.2 Configuring Drive Assignments

Embedded BIOS allows the user to map a different file system to each drive letter. The BIOS allows file systems for each floppy (Floppy0 and Floppy1), each IDE drive (Ide0, Ide1, Ide2, and Ide3), and memory disks when configured (Flash0, ROM0, RAM0, etc.) Figure 5-3 shows how the first floppy drive (Floppy0) is assigned to drive A: in the system, and then how the first IDE drive (Ide0) is assigned to drive C: in the system.

To switch two floppy disks around or two hard disks around, just map Floppy0 to B: and Floppy1 to A:, and for hard disks map Ide0 to D: and Ide1 to C:.

*Caution:* Take care to not skip drive A: when making floppy disk assignments, as well as drive C: when making hard disk assignments. The first floppy should be A:, and the first hard drive should be C:. Also, do not assign the same file system to more than one drive letter. Thus, Floppy0 should not be used for both A: and B:. The BIOS permits this to allow embedded devices to alias drives, but desktop operating systems may not be able to maintain cache coherency with such a mapping in place.

A special field in this section entitled "Boot Method: (Windows CE/Boot Sector)" is used to configure the CE Ready feature of the BIOS. For normal booting (DOS, Windows NT, etc.), select "Boot Sector" or "Unused".

### 5.3.2.1 Configuring Floppy Drive Types

If true floppy drive file systems (and not their emulators, such as ROM, RAM, or flash disks) are mapped to drive letters, then the floppy drives themselves must be configured in this section. Floppy0 refers to the first floppy disk drive on the drive ribbon cable (normally drive A:), and Floppy1 refers to the second drive (drive B:).

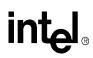

## 5.3.3 Configuring IDE Drive Types

If true IDE disk file systems (and not their emulators, such as ROM, RAM, or flash disks) are mapped to drive letters, then the IDE drives themselves must be configured in this section. The following table shows the drive assignments for Ide0-Ide3:

#### Table 5-1. IDE0-IDE3 Drive Assignments

| File System Name | Controller       | Master/Slave |
|------------------|------------------|--------------|
| Ide0             | Primary (1f0h)   | Master       |
| lde1             | Primary (1f0h)   | Slave        |
| lde2             | Secondary (170h) | Master       |
| Ide3             | Secondary (170h) | Slave        |

To use the primary master IDE drive in your system (the typical case), just configure Ide0 in this section, and map Ide0 to drive C: in the Configuring Drive Assignments section.

The IDE Drive Types section lets you select the type for each of the four IDE drives: None, User, Physical, LBA, or CHS.

| User     | This type allows the user to select the maximum cylinders, heads, and sectors<br>per track associated with the IDE drive. This method is now rarely used since<br>LBA is now in common use.                                                                                                    |
|----------|----------------------------------------------------------------------------------------------------|
| Physical | This type instructs the BIOS to query the drive's geometry from the controller<br>on each POST. No translation on the drive's geometry is performed, so this type<br>is limited to drives of 512 Mbytes or less. Commonly, this is used with<br>embedded ATA PC Cards.                                      |
| LBA      | This type instructs the BIOS to query the drive's geometry from the controller on each POST, but then translate the geometry according to the industry-standard LBA convention. This supports up to 16-Gbyte drives. <i>Use this method for all new drives</i> .                                            |
| CHS      | This type instructs the BIOS to query the drive's geometry from the controller<br>on each POST, but then translate the geometry according to the Phoenix CHS<br>convention. Using this type on a drive previously formatted with LBA or<br>Physical geometry might show data as being missing or corrupted. |

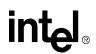

## 5.4 Configuring Boot Actions

Embedded BIOS supports up to six different user-defined steps in the boot sequence. When the entire system has been initialized, POST executes these steps in order until an operating system successfully loads. In addition, other pre-boot features can be run before, after, or between operating system load attempts. The following actions can be used:

| Drive A: - K: | Boot operating system from specified drive. If "Loader" is set to "BootRecord" or "Unused", then the standard boot record will be invoked, causing DOS, Windows95/98, Windows NT, or other industry-standard operating systems to load. If "Boot Method" is set to "Windows CE", then the boot drive's boot record will not be used, and instead the BIOS will attempt to load and execute the Windows CE Kernel file, NK.BIN, from the root directory of each boot device. |
|---------------|----------------------------------------------------------------------------------------------------|
| Debugger      | Launch the Integrated BIOS Debugger. To return to the boot process from the debugger environment, type "G" at the debugger prompt and press ENTER.                                                                                                    |
| MFGMODE       | Initiate Manufacturing Mode, allowing the system to be configured remotely via an RS232 connect to a host computer.                                                                                                    |
| WindowsCE     | Execute a ROM-resident copy of Windows CE, if available. This feature is not applicable unless properly configured by the OEM in the BIOS adaptation.                                                                                                    |
| DOS in ROM    | Execute a ROM-resident copy of DOS, if available. This feature is not applicable unless an XIP copy of DOS, such as Embedded DOS-ROM, has been stored in the BIOS boot ROM. Copies of Embedded DOS-ROM may be obtained from General Software.                                                                                                    |
| None          | No action; POST proceeds to the next activity in the sequence.                                                                                                    |

## 5.5 Custom Configuration Setup Screen

The system's hardware-specific features are configured with the Custom Setup Screen (Figure 5-4). All features are straightforward except for the Redirect Debugger I/O option, which is an extra embedded feature that allows the user to select whether the Integrated BIOS Debugger should use standard keyboard and video or RS232 console redirection for interaction with the user. If no video is available, the debugger is always redirected.

| Figure 5-4. Embe | edded BIOS Custom | Setup Screen |
|------------------|-------------------|--------------|
|------------------|-------------------|--------------|

| System BIOS Setup - Custom Configuration<br>(C) 1999 General Software, Inc. All rights reserved |                                                             |                                                                                                    |  |
|-------------------------------------------------------------------------------------------------|-------------------------------------------------------------|----------------------------------------------------------------------------------------------------|--|
| L2 Cache<br>Parallel Port<br>Parallel Port IRQ<br>UART 1<br>UART 1 Address<br>UART 1 IRQ        | : Enabled<br>: Enabled<br>: 7<br>: Enabled<br>: 3F8h<br>: 4 | Redirect Debugger I/O<br>Parallel Port Address<br>Parallel Port Mode<br>UART 2<br>UART 2 Address<br>UART 2 IRQ |  |
| ↑/↓/←/→/〈CR〉/〈Tab〉 to select or 〈PgUp〉/〈PgDn〉/+/- to modify<br>〈Esc〉 to return to main menu     |                                                             |                                                                                                    |  |

## 5.6 Shadow Configuration Setup Screen

The system's Shadow Configuration Setup Screen (Figure 5-5) allows the selective enabling and disabling of shadowing in 16 Kbyte sections, except for the top 64 Kbytes of the BIOS ROM, which is shadowed as a unit. Normally, shadowing should be enabled at C000/C400 (to enhance VGA ROM BIOS performance), and then E000-F000 should be shadowed to maximize system ROM BIOS performance.

| System BIOS Setup - Shadow/Cache Configuration<br>(C) 1999 General Software, Inc. All rights reserved                                                                                                    |                                                                                                    |  |  |
|----------------------------------------------------------------------------------------------------|----------------------------------------------------------------------------------------------------|--|--|
| Shadowing : Chipset<br>Shadow 16KB ROM at C400 : Enabled<br>Shadow 16KB ROM at CC00 : Disabled<br>Shadow 16KB ROM at D400 : Disabled<br>Shadow 16KB ROM at D400 : Disabled<br>Shadow 16KB ROM at E400 : Enabled<br>Shadow 16KB ROM at E400 : Enabled | Shadow 16KB ROM at C000 : Enabled<br>Shadow 16KB ROM at C800 : Disabled<br>Shadow 16KB ROM at D000 : Disabled<br>Shadow 16KB ROM at D800 : Disabled<br>Shadow 16KB ROM at E000 : Enabled<br>Shadow 16KB ROM at E800 : Enabled<br>Shadow 64KB ROM at F000 : Enabled |  |  |
| ↑/↓/+/→/ <cr>/<tab> to select or <pgup>/<pgdn>/+/- to modify<br/><esc> to return to main menu</esc></pgdn></pgup></tab></cr>                                                                                                    |                                                                                                    |  |  |

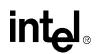

## 5.7 Standard Diagnostics Routines Setup Screen

Embedded systems may require automated burn-in testing in the development cycle. This facility is provided directly in the system's system BIOS through the Standard Diagnostics Routines Setup Screen (Figure 5-6). To use the system, selectively enable or disable features to be tested, and then enable the "Tests Begin on ESC?" option to cause the system test suite to be invoked. To repeat the system test battery continuously, you should also enable the "Continuous Testing" option. When continuous testing is started, the system will continue until an error is encountered.

- *Caution:* The disk I/O diagnostics perform write operations on those drives; therefore, only spare drives should be used which do not contain data that could be harmed by the test.
- *Caution:* The keyboard test may fail when in fact the hardware is operating within reasonable limits. This is because although the device may produce occasional errors, the BIOS retries operations when failures occur during normal operation of the system.

#### Figure 5-6. Standard Diagnostic Routines Setup Screen

| Planting Daint Come                                                                                                    | <b>&gt;Disabled</b>                                                                                                    | BIOS Video Services                                                                                                    | : Disabled                                                                                                    |
|----------------------------------------------------------------------------------------------------|----------------------------------------------------------------------------------------------------|----------------------------------------------------------------------------------------------------|----------------------------------------------------------------------------------------------------|
| Floating Point Core<br>Protected Mode<br>Low Memory (<1MB)<br>Extended Memory (>1MB)<br>DMA Controller(s)<br>CPU Int Controller(s)<br>Real-Time Clock<br>Keyboard Controller<br>Uideo Controller/RAM<br>A20 Gate<br>CPU Timer Controller<br>CMOS RAM & Battery<br>PC/AT Keyboard<br>Flash Read/Write/Update | : No Hdwr<br>: Disabled<br>: No Hdwr<br>: Disabled<br>: Disabled<br>: Disabled<br>: No Hdwr<br>: Disabled<br>: Disabled<br>: Disabled | BIOS Equipment Services<br>BIOS Low Memory Size<br>BIOS Block Disk Services<br>BIOS Serial Services<br>BIOS System Services<br>BIOS Reyboard Services<br>BIOS Parallel Services<br>BIOS Time/Date Services<br>BIOS User Timer Tick<br>Floppy Disk I/O<br>IDE Disk I/O<br>ROM Disk I/O<br>RFD Disk I/O | : Disabled<br>: Disabled<br>: Disabled<br>: Disabled<br>: Disabled<br>: Disabled<br>: Disabled<br>: No Hdwr<br>: No Hdwr<br>: No Hdwr<br>: No Hdwr<br>: No Hdwr |
| Continuous Testing                                                                                                    | : Disabled                                                                                                    | Tests Begin on ESC?                                                                                                    | : Disabled                                                                                                    |

## 5.8 Start System BIOS Debugger Setup Screen

The Embedded BIOS Integrated Debugger may be invoked from the Setup Screen main menu, as well as a boot activity. Once invoked, the debugger will display the debugger prompt:

#### EB42DBG:

and await debugger commands. To resume back to the Setup Screen main menu, type the following command, which instructs the debugger to "go":

EB42DBG: <u>G</u><ENTER>

## 5.9 Start RS232 Manufacturing Link Setup Screen

The Embedded BIOS Manufacturing Mode may be invoked from the Setup Screen main menu, as well as a boot activity. Once invoked, Manufacturing Mode takes over the system and freezes the console of the system (Figure 5-7). The host can resume operation of the system and give control back to the system Setup Screen system with special control software.

Figure 5-7. Start RS232 Manufacturing Link Setup Screen

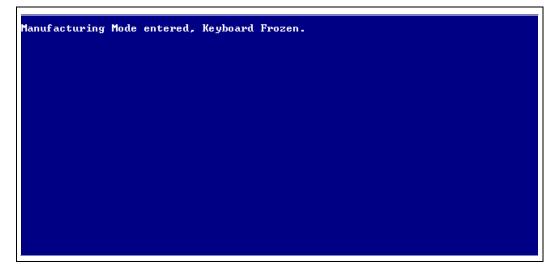

## 5.10 Manufacturing Mode

The system's BIOS provides a special mode, called Manufacturing Mode, that allows the target to be controlled by a host computer such as a laptop or desktop PC. Running special software supplied by General Software, the host can access the target's drives and manage the file systems on the target, reprogram flash memories, and test target hardware.

A full discussion of the uses of Manufacturing Mode is beyond the scope of this chapter. Complete documentation and host-side software is available directly from General Software. For more information, visit the General Software web site at http://www.gensw.com.

### 5.10.1 Console Redirection

The system can operate either with a standard PC/AT or PS/2 keyboard and VGA video monitor, or with a special emulation of a console over an RS232 cable connected to a host computer running a terminal program. To see an example session with HYPERTERMINAL, see the debugger section's screen display (Figure 5-9).

To use the Console Redirection feature, simply remove the video display card from the system so that no video ROM is available for the BIOS to detect. In the absence of any video support, the BIOS automatically switches its keyboard and screen functions to serial I/O over COM1 on the board. The hardware connection to the host computer requires a null modem cable.

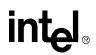

The software on the target can be any terminal emulation program that supports ANSI terminal mode, using 9600 baud, no parity, and one stop bit (Note: This can be modified by the OEM during BIOS adaptation.) The program must be set to not use flow control, or the console may seem to stall or not accept input.

*Caution:* HYPERTERMINAL's default setting is to use flow control, which will render the console inoperative. To change this, create a new session, change the flow control setting to "none", save the session, and exit HYPERTERMINAL. Then reinvoke HYPERTERMINAL with the session and it will operate with the new flow control setting.

### 5.10.2 CE-Ready Windows CE Loader

Your system's BIOS is "CE-Ready" and can directly boot Windows CE\* without loading an intermediate operating system such as DOS and LOADCEPC. Instead, the NK.BIN file can be placed on a disk drive or drive emulator, and then the BIOS can be configured through the Basic CMOS Configuration Setup Screen to boot the NK.BIN file from the boot drives instead of the boot records on those drives.

To configure your system to boot Windows CE natively from a disk drive, set the "Boot Method" field to "Windows CE" in the Basic CMOS Configuration Setup Screen. Then, place a copy of NK.BIN suitable for execution by LOADCEPC in the root directory of your normal boot drive, such as drive C:. Then, reboot the system. The configuration box should be displayed (Figure 5-8), and immediately following should be the message "Loading Windows CE…" followed by a series of dots, indicating that the loading process is continuing. Once fully loaded, Windows CE takes over the system and runs using the standard PC keyboard, screen, and PS/2 mouse.

#### Figure 5-8. CE-Ready Boot Feature

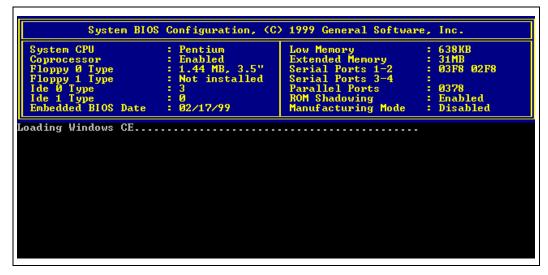

### 5.10.3 Integrated BIOS Debugger

The system's BIOS contains a built-in debugger that can be a valuable tool to aid the board bringup process on new designs similar to the evaluation board. It supports a DOS SYMDEB-style command line interface, and can be used on the main console's keyboard and screen, or over a redirected connection to a terminal program (see "Console Redirection" on page 5-9).

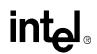

To activate the debugger at any time from the main console, press the left shift and the control keys together. A display similar to the one in the HYPERTERMINAL session below (Figure 5-9) will appear, containing the title, "Embedded BIOS Debugger Breakpoint Trap" and a snapshot of the processor general registers.

| Figure 5-9 | . Integrated E | BIOS Debugger | Running Ov | ver a Remote 1 | <b>Ferminal</b> |
|------------|----------------|---------------|------------|----------------|-----------------|
|------------|----------------|---------------|------------|----------------|-----------------|

| 餋 directcom2 - HyperTerminal                                                                   |                                                      |  |  |  |  |  |  |
|------------------------------------------------------------------------------------------------|------------------------------------------------------|--|--|--|--|--|--|
| <u>File E</u> dit <u>V</u> iew <u>C</u> all <u>I</u> ransfer <u>H</u> elp                      |                                                      |  |  |  |  |  |  |
|                                                                                                |                                                      |  |  |  |  |  |  |
|                                                                                                |                                                      |  |  |  |  |  |  |
| -                                                                                              |                                                      |  |  |  |  |  |  |
| ++<br>  System BIOS Configuration, (C) 1999 General Software, Inc.                             |                                                      |  |  |  |  |  |  |
| System CPU : Pentium                                                                           | Low Memory : 638KB                                   |  |  |  |  |  |  |
| System CPU : Pentium<br>  Coprocessor : Enabled                                                | Extended Memory : 31MB                               |  |  |  |  |  |  |
| Floppy O Type : 1.44 MB, 3.                                                                    | 5"   Serial Ports 1-2 : 03F8 02F8                    |  |  |  |  |  |  |
| Floppy 1 Type : Not install                                                                    | ed   Serial Ports 3-4 :                              |  |  |  |  |  |  |
| Ide O Type : 3                                                                                 | Parallel Ports : 0378  <br>  ROM Shadowing : Enabled |  |  |  |  |  |  |
| Idel Type : 0                                                                                  | ROM Shadowing : Enabled                              |  |  |  |  |  |  |
|                                                                                                | Manufacturing Mode : Disabled                        |  |  |  |  |  |  |
| Starting MS-DOS<br>A:\>echo MS-DOS 6.22 Boot and Utils Disk<br>MS-DOS 6.22 Boot and Utils Disk |                                                      |  |  |  |  |  |  |
| A:\>prompt \$v \$p\$g                                                                          |                                                      |  |  |  |  |  |  |
| MS-DOS Version 6.22 A:\><br>MS-DOS Version 6.22 A:\>                                           |                                                      |  |  |  |  |  |  |
| MS-DOS Version 6.22 A:\>                                                                       |                                                      |  |  |  |  |  |  |
| Embedded BIOS Debugger Breakpoint Tr                                                           | ap                                                   |  |  |  |  |  |  |
|                                                                                                | .90 EFL = 00000046 pl ZR na PE nc                    |  |  |  |  |  |  |
|                                                                                                | 4C6 EBP = 00000038 nt IOPLO nv up di                 |  |  |  |  |  |  |
|                                                                                                | DEE FS = 3CF4 id vp vi al vm rf                      |  |  |  |  |  |  |
| EDX = 49654153 ES:EDI = ODEA:000003<br>ODC3:00000190 mov bp, sp                                |                                                      |  |  |  |  |  |  |
| EB42DBG: _                                                                                     |                                                      |  |  |  |  |  |  |
| Connected 1:13:13 ANSI 9600 8-N                                                                | I SCROLL CAPS NUM Capture Print echo                 |  |  |  |  |  |  |

To leave the debugger and resume the interrupted activity (whether POST, BIOS, DOS, Windows, or an application program), enter the "G" command (short for "go") and press ENTER. If you were at a DOS prompt when you entered the debugger, then DOS will still be waiting for its command, and will not prompt again until you press ENTER again.

The debugger can also be entered from the Setup Screen System, and as a boot activity (see "Basic CMOS Configuration Screen" on page 5-3), as a last ditch effort during board bring-up and development if no bootable device is available.

If your version of DOS, an application, or any OEM-supplied BIOS extensions have debugging code (i.e., "INT 3" instructions) remaining, then these will invoke the debugger automatically, although this is not an error. To continue, use the "G" command. When Embedded BIOS is adapted by the OEM, the debugger can be removed from the final production BIOS, and superfluous debugging code in the application will not cause the debugger to be invoked.

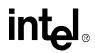

A complete discussion of the debugger is beyond the scope of this chapter; however, complete documentation is available from General Software via the web at http://www.gensw.com.

## 5.11 Embedded BIOS POST Codes

Embedded BIOS writes progress codes, also known as POST codes, to I/O port 80H during POST, in order to provide information to OEM developers about system faults. These POST codes may be monitored on the on-board Post Code Debugger located at U12 and U13. They are not displayed on the screen. For more information about POST codes, contact General Software.

| Mnemonic Code               | Code | System Progress Report                         |
|-----------------------------|------|------------------------------------------------|
| POST_STATUS_START           | 00h  | Start POST (BIOS is executing).                |
| POST_STATUS_CPUTEST         | 01h  | Start CPU register test.                       |
| POST_STATUS_DELAY           | 02h  | Start power-on delay.                          |
| POST_STATUS_DELAYDONE       | 03h  | Power-on delay finished.                       |
| POST_STATUS_KBDBATRDY       | 04h  | Keyboard BAT finished.                         |
| POST_STATUS_DISABSHADOW     | 05h  | Disable shadowing & cache.                     |
| POST_STATUS_CALCCKSUM       | 06h  | Compute ROM CRC, wait for KBC.                 |
| POST_STATUS_CKSUMGOOD       | 07h  | CRC okay, KBC ready.                           |
| POST_STATUS_BATVRFY         | 08h  | Verifying BAT command to KB.                   |
| POST_STATUS_KBDCMD          | 09h  | Start KBC command.                             |
| POST_STATUS_KBDDATA         | 0ah  | Start KBC data.                                |
| POST_STATUS_BLKUNBLK        | 0bh  | Start pin 23,24 blocking & unblocking.         |
| POST_STATUS_KBDNOP          | 0ch  | Start KBC NOP command.                         |
| POST_STATUS_SHUTTEST        | 0dh  | Test CMOS RAM shutdown register.               |
| POST_STATUS_CMOSDIAG        | 0eh  | Check CMOS checksum.                           |
| POST_STATUS_CMOSINIT        | 0fh  | Initialize CMOS contents.                      |
| POST_STATUS_CMOSSTATUS      | 10h  | Initialize CMOS status for date/time.          |
| POST_STATUS_DISABDMAINT     | 11h  | Disable DMA, PICs.                             |
| POST_STATUS_DISABPORTB      | 12h  | Disable Port B, video display.                 |
| POST_STATUS_BOARD           | 13h  | Initialize board, start memory bank detection. |
| POST_STATUS_TESTTIMER       | 14h  | Start timer tests.                             |
| POST_STATUS_TESTTIMER2      | 15h  | Test 8254 T2, for speaker, port B.             |
| POST_STATUS_TESTTIMER1      | 16h  | Test 8254 T1, for refresh.                     |
| POST_STATUS_TESTTIMER0      | 17h  | Test 8254 T0, for 18.2Hz.                      |
| POST_STATUS_MEMREFRESH      | 18h  | Start memory refresh.                          |
| POST_STATUS_TESTREFRESH     | 19h  | Test memory refresh.                           |
| POST_STATUS_TEST15US        | 1ah  | Test 15usec refresh ON/OFF time.               |
| POST_STATUS_TEST64KB        | 1bh  | Test base 64KB memory.                         |
| POST_STATUS_TESTDATA        | lch  | Test data lines.                               |
| POST_STATUS_TESTADDR        | 20h  | Test address lines.                            |
| POST_STATUS_TESTPARITY      | 21h  | Test parity (toggling).                        |
| POST_STATUS_TESTMEMRDWR     | 22h  | Test Base 64KB memory.                         |
| POST_STATUS_SYSINIT         | 23h  | Prepare system for IVT initialization.         |
| POST_STATUS_INITVECTORS     | 24h  | Initialize vector table.                       |
| POST_STATUS_8042TURBO       | 25h  | Read 8042 for turbo switch setting.            |
| POST_STATUS_POSTTURBO       | 26h  | Initialize turbo data.                         |
| POST_STATUS_POSTVECTORS     | 27h  | Modification of IVT.                           |
| POST_STATUS_MONOMODE        | 28h  | Video in monochrome mode verified.             |
| POST_STATUS_COLORMODE       | 29h  | Video in color mode verified.                  |
| POST_STATUS_TOGGLEPARITY    | 2ah  | Toggle parity before video ROM test.           |
| POST_STATUS_INITBEFOREVIDEO | 2bh  | Initialize before video ROM check.             |
|                             |      |                                                |

POST\_STATUS\_VIDEOROM 2ch Passing control to video ROM. POST STATUS POSTVIDEO 2dh Control returned from video ROM. 2eh Check for EGA/VGA adapter. POST\_STATUS\_CHECKEGAVGA POST\_STATUS\_TESTVIDEOMEMORY 2fh No EGA/VGA found, test video memory. POST\_STATUS\_RETRACE 30h Scan for video retrace signal. POST\_STATUS\_ALTDISPLAY 31h Primary retrace failed. POST\_STATUS\_ALTRETRACE 32h Alternate found. POST STATUS VRFYSWADAPTER 33h Verify video switches. POST\_STATUS\_SETDISPMODE 34h Establish display mode. 35h Initialize ROM BIOS data area. POST\_STATUS\_CHECKSEG40A 36h Set cursor for power-on msg. POST\_STATUS\_SETCURSOR 37h Display power-on message. POST\_STATUS\_PWRONDISPLAY POST\_STATUS\_SAVECURSOR 38h Save cursor position. POST\_STATUS\_BIOSIDENT 39h Display BIOS identification string. POST\_STATUS\_HITDEL 3ah Display "Hit <DEL> to ... " message. POST\_STATUS\_VIRTUAL 40h Prepare protected mode test. POST\_STATUS\_DESCR 41h Prepare descriptor tables. POST\_STATUS\_ENTERVM 42h Enter virtual mode for memory test. POST\_STATUS\_ENABINT 43h Enable interrupts for diagnostics mode. POST STATUS CHECKWRAP1 44h Initialize data for memory wrap test. 45h Test for wrap, find total memory size. POST\_STATUS\_CHECKWRAP2 46h Write extended memory test patterns. POST\_STATUS\_HIGHPATTERNS POST\_STATUS\_LOWPATTERNS 47h Write conventional memory test patterns. 48h Find low memory size from patterns. POST\_STATUS\_FINDLOWMEM POST\_STATUS\_FINDHIMEM 49h Find high memory size from patterns. 4ah Verify ROM BIOS data area again. POST\_STATUS\_CHECKSEG40B 4bh Check for <DEL> pressed. POST\_STATUS\_CHECKDEL 4ch Clear extended memory for soft reset. POST\_STATUS\_CLREXTMEM POST\_STATUS\_SAVEMEMSIZE 4dh Save memory size. POST\_STATUS\_COLD64TEST 4eh Cold boot: Display 1st 64KB memtest. POST\_STATUS\_COLDLOWTEST 4fh Cold boot: Test all of low memory. POST\_STATUS\_ADJUSTLOW 50h Adjust memory size for EBDA usage. 51h Cold boot: Test high memory. POST\_STATUS\_COLDHITEST 52h Prepare for shutdown to real mode. POST\_STATUS\_REALMODETEST 53h Return to real mode. POST\_STATUS\_ENTERREAL 54h Shutdown successful. POST\_STATUS\_SHUTDOWN POST\_STATUS\_DISABA20 55h Disable A20 line. 56h Check ROM BIOS data area again. POST\_STATUS\_CHECKSEG40C POST\_STATUS\_CHECKSEG40D 57h Check ROM BIOS data area again. POST\_STATUS\_CLRHITDEL 58h Clear "Hit <DEL>" message. POST\_STATUS\_TESTDMAPAGE 59h Test DMA page register file. POST\_STATUS\_VRFYDISPMEM 60h Verify from display memory. POST\_STATUS\_TESTDMA0BASE 61h Test DMA0 base register. POST\_STATUS\_TESTDMA1BASE 62h Test DMA1 base register. 63h Checking ROM BIOS data area again. POST\_STATUS\_CHECKSEG40E POST\_STATUS\_CHECKSEG40F 64h Checking ROM BIOS data area again. POST\_STATUS\_PROGDMA 65h Program DMA controllers. POST\_STATUS\_INITINTCTRL 66h Initialize PICs. 67h Start keyboard test. POST\_STATUS\_STARTKBDTEST 80h Issue KB reset command. POST\_STATUS\_KBDRESET 81h Check for stuck keys. POST\_STATUS\_CHECKSTUCKKEYS POST\_STATUS\_INITCIRCBUFFER 82h Initialize circular buffer. POST\_STATUS\_CHECKLOCKEDKEYS 83h Check for locked keys. POST\_STATUS\_MEMSIZEMISMATCH 84h Check for memory size mismatch. POST\_STATUS\_PASSWORD 85h Check for password or bypass setup.

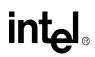

```
POST_STATUS_BEFORESETUP
                             86h Password accepted.
POST_STATUS_CALLSETUP
                            87h Entering setup system.
                           88h Setup system exited.
POST_STATUS_POSTSETUP
                          89h Display power-on screen message.
POST_STATUS_DISPPWRON
POST_STATUS_DISPWAIT
                           8ah Display "Wait..." message.
POST_STATUS_ENABSHADOW 8bh Shadow system & video BIOS.
POST_STATUS_STDCMOSSETUP 8ch Load standard setup values from CMOS.
POST_STATUS_MOUSE
POST_STATUS_FLOPPY
                           8dh Test and initialize mouse.
                           8eh Test floppy disks.
POST_STATUS_CONFIGFLOPPY 8fh Configure floppy drives.
                           90h Test hard disks.
POST_STATUS_IDE
POST_STATUS_CONFIGIDE
                           91h Configure IDE drives.
POST_STATUS_CHECKSEG40G
                            92h Checking ROM BIOS data area.
POST_STATUS_CHECKSEG40H
                           93h Checking ROM BIOS data area.
POST_STATUS_SETMEMSIZE
                           94h Set base & extended memory sizes.
POST_STATUS_SIZEADJUST
                           95h Adjust low memory size for EBDA.
POST_STATUS_INITC8000
                           96h Initialize before calling C800h ROM.
POST_STATUS_CALLC8000
                           97h Call ROM BIOS extension at C800h.
POST_STATUS_POSTC8000
                           98h ROM C800h extension returned.
POST_STATUS_TIMERPRNBASE99hConfigure timer/printer data.POST_STATUS_SERIALBASE9ahConfigure serial port base addresses.
POST_STATUS_INITBEFORENPX 9bh Prepare to initialize coprocessor.
POST_STATUS_INITNPX
                            9ch Initialize numeric coprocessor.
POST_STATUS_POSTNPX
                            9dh Numeric coprocessor initialized.
POST_STATUS_CHECKLOCKS9ehCheck KB settings.POST_STATUS_ISSUEKBDID9fhIssue keyboard ID command.
POST_STATUS_TESTCACHE
POST_STATUS_RESETID
                           0a0h KB ID flag reset.
                           0alh Test cache memory.
POST_STATUS_DISPSOFTERR
                           0a2h Display soft errors.
POST_STATUS_TYPEMATIC
                           0a3h Set keyboard typematic rate.
POST_STATUS_MEMWAIT
                           0a4h Program memory wait states.
POST STATUS CLRSCR
                           0a5h Clear screen.
POST_STATUS_ENABPTYNMI
                           0a6h Enable parity and NMIs.
                           0a7h Initialize before calling ROM at E000h.
POST_STATUS_INITE000
                           0a8h Call ROM BIOS extension at E000h.
POST_STATUS_CALLE000
POST_STATUS_POSTE000
                            0a9h ROM extension returned.
POST_STATUS_DISPCONFIG
                            ObOh Display system configuration box.
POST_STATUS_INT19BOOT
                            00h Call INT 19h bootstrap loader.
POST_STATUS_LOWMEMEXH0blhTest low memory exhaustively.POST_STATUS_EXTMEMEXH0b2hTest extended memory exhaustively.POST_STATUS_PCIENUM0b3hEnumerate PCI busses.
```

## 5.12 Embedded BIOS Beep Codes

Embedded BIOS tests much of the system hardware early in POST before messages can be displayed on the screen. When system failures are encountered at these early stages, POST uses beep codes (a sequence of tones on the speaker) to identify the source of the error.

The following is a comprehensive list of POST beep codes for the system BIOS. BIOS extensions, such as VGA ROMs and SCSI adapter ROMs, may use their own beep codes, including short/long sequences, or possibly beep codes that sound like the ones below. When diagnosing a system failure, remove these adapters if possible before making a final determination of the actual POST test that failed.

| Mnemonic Code          | Beep C | ountDescription of Problem                |
|------------------------|--------|-------------------------------------------|
| POST_BEEP_REFRESH      | 1 M    | Memory refresh is not working.            |
| POST_BEEP_PARITY       | 2      | Parity error found in 1st 64KB of memory. |
| POST_BEEP_BASE64KB     | 3      | Memory test of 1st 64KB failed.           |
| POST_BEEP_TIMER        | 4      | Tl timer test failed.                     |
| POST_BEEP_CPU          | 5      | CPU test failed.                          |
| POST_BEEP_GATEA20      | 6      | Gate A20 test failed.                     |
| POST_BEEP_DMA          | 7      | DMA page/base register test failed.       |
| POST_BEEP_VIDEO        | 8      | Video controller test failed.             |
| POST_BEEP_KEYBOARD     | 9      | Keyboard test failed.                     |
| POST_BEEP_SHUTDOWN     | 10     | CMOS shutdown register test failed.       |
| POST_BEEP_CACHE        | 11     | External cache test failed.               |
| POST_BEEP_BOARD        | 12     | General board initialization failed.      |
| POST_BEEP_LOWMEM       | 13     | Exhaustive low memory test failed.        |
| POST_BEEP_EXTMEM       | 14     | Exhaustive extended memory test failed.   |
| POST_BEEP_CMOS         | 15     | CMOS restart byte test failed.            |
| POST_BEEP_ADDRESS_LINE | 16     | Address line test failed.                 |
| POST_BEEP_DATA_LINE    | 17     | Data line test failed.                    |
| POST_BEEP_INTERRUPT    | 18     | Interrupt controller test failed.         |
| POST_BEEP_PASSWORD     | 1      | Incorrect password used to access SETUP.  |

The code listing below is for the 22V10 PLD.

```
TITLE
          22V10 PORT 80 ADDRESS DECODER / FLASH DECODE
PATTERN
          1
REVISION B
AUTHOR CHRIS BANYAI
COMPANY INTEL CORPORATION
DATE
        10/1/97
OPTIONS
   SECURITY = OFF
; ( part was 22V10FN before conversion )
CHIP P80B iPLD22V10N
        19 IOWR_BAR
PIN
PIN
         3 AEN
      [6:7] SA[0:1]
PIN
PIN [9:13] SA[2:6]
       16 SA7
PIN
      [5:4] SA[8:9]
PIN
    [26:23] SA[19:16]
PIN
PIN
    [21:20] SA[15:14]
PIN
      2
               SEL
      18 /CS_BAR
PIN
         17 /CS_DOC
PIN
         27 OX
PIN
EOUATIONS
CS_BAR = /IOWR_BAR * /AEN * /SA0 * /SA1 * /SA2 * /SA3 * /SA4 * /SA5 * /SA6
            * SA7 * /SA8 * /SA9
CS_BAR.TRST = VCC
CS_DOC = /SEL * /AEN * SA19 * SA18 * /SA17 * /SA16 * SA15 * /SA14
    + SEL * /AEN * SA19 * SA18 * /SA17 * SA16 * /SA15 * /SA14
CS_DOC.TRST = VCC
OX = /IOWR_BAR
OX.TRST = VCC
SIMULATION
   SETF /AEN /SA0 /SA1 /SA2 /SA3 /SA4 /SA5 /SA6 /SA7 /SA8 /SA9 IOWR_BAR
   SETF SA7 IOWR_BAR
   SETF /IOWR_BAR
   SETF IOWR_BAR
```

A-1

int<sub>el</sub>.

```
SETF AEN /IOWR_BAR
SETF /AEN
SETF IOWR_BAR
SETF SA0 /IOWR_BAR
SETF /SA0 /IOWR_BAR
SETF IOWR_BAR
SETF /SA0 /SA1 /SA2 /SA3 /SA4 /SA5 /SA6 /SA7 /SA8 /SA9
SETF /SA19 /SA18 /SA17 /SA16 /SA15 /SA14
SETF /SEL
SETF SA19 SA18 /SA17 /SA16 SA15 /SA14
SETF /SEL
SETF /AEN
SETF /SA19
SETF SA19
SETF /SA18
SETF SA18
SETF SA17
SETF /SA17
SETF SA16
SETF /SA16
SETF /SA15
SETF SA15
SETF SA14
SETF /SA14
SETF /SEL
SETF SA19 SA18 /SA17 SA16 /SA15 /SA14
SETF /SEL
SETF /AEN
SETF SEL
SETF /SA19
SETF SA19
SETF /SA18
SETF SA18
SETF SA17
SETF /SA17
SETF /SA16
SETF SA16
SETF SA15
SETF /SA15
SETF SA14
SETF /SA14
SETF /SEL
```

# Index

#, defined 1-1
440BX AGPset 3-2
82371EB PCI ISA IDE Xcelerator (PIIX4E) 2-1, 3-4
82443BX Host Bridge/Controller 2-1

## Α

Address size 3-2 AGP connector 3-5, 4-10 AGP support 2-1, 3-2, 3-3 ATX power connector 4-3

## В

Beep codes 5-1, 5-15 BIOS 2-7 Basic Setup Screen 5-3 configuring 2-7 Configuring floppy drives 5-4 Configuring IDE drives 5-5 console redirection 5-9 Custom Setup Screen 5-6 Drive assignments 5-4 Integrated BIOS debugger 5-10 Setup Screen System 5-2 Shadow Configuration Setup Screen 5-7 Standard Diagnostics Routines Setup Screen 5-8 BIOS updates 4-13 Block diagram 3-1 Boot ROM 3-4

## С

CD-ROM drive 2-4 Clock synthesizer 3-6 Clocking 3-3 Connectors J1, ITP connector 4-4 J1, keyboard and mouse 4-5 J11, power connector 4-3 J13, AGP connector 4-10 J2, USB connector 4-10 J2, USB connector 4-4 J3, parallel port 4-5 J4, serial ports 4-6 JP1, floppy connector 4-7 JP4/JP3, IDE connector 4-6

## D

DIMM installing 2-7 Documents online 1-2 DRAM 3-4 Drive assignments 5-4

## Ε

Embedded BIOS 2-3, 5-1 Embedded BIOS Integrated Debugger 5-8 Embedded BIOS Manufacturing Mode 5-9 Expansion slots 4-2

### F

Floppy connector 4-7 Floppy drive 2-4, 3-5 installing 2-7

## G

General Software, Inc. 2-3

## Η

Hard disk installing 2-6

I/O, legacy support 3-4 IDE connectors (JP3, JP4) 4-6 IDE interface 3-5 Installation 2-5 Instructions, notational conventions 1-1 Interposer card 2-2 ISA connectors 3-5 ITP connector 2-2 ITP Debugger connector 4-4 ITP debugger port 3-3

# J

Jumpers default settings 4-11 J14, enable spread spectrum clocking 4-11 J15, clock frequency selection 4-11 J20, on/off 4-11 J21, flash BIOS VPP select 4-12 J22, flash BIOS boot block control 4-12 J23, SMI# source control 4-12 J24, CMOS RAM clear 4-12

# Κ

Keyboard 2-4, 3-5, 4-5 Kit contents 2-3

## Μ

Measurements, defined 1-2 Mechanical Design 3-2 Memory address space 3-2 Memory interface 2-1 Memory Map 3-7 Mouse 2-4, 3-5, 4-5

# Ν

Notational conventions 1-1 NVRAM 3-4

# 0

Online help 1-2

## Ρ

Parallel port 3-5, 4-5 PCI connectors 3-5 Pentium® II Processor Mobile Module 2-1 PLD A-1 Post Code Debugger 3-6, 4-2 POST codes 5-1, 5-12 Power connector 4-3 Power LEDs 2-7 Power supply 2-4, 3-4 connecting 2-7 Power-on Self Test (POST) 5-1 Product literature, ordering 1-3

## Q

QNX Real-Time Operating System 2-6 QNX Software Systems, Ltd. 2-4

# R

RTC 3-4

# S

Serial ports 3-5, 4-6 Setup instructions 2-5 Signals, notational conventions 1-2 Software Key Features 2-3

## Т

Technical support 1-2

## U

Units of measure, defined 1-2 URL 1-2 USB connector 4-4 USB support 3-5

## V

Video Adapter 2-4

### W

Windows CE 5-10 World Wide Web 1-2 www.intel.com 1-2